# **THOMSON**

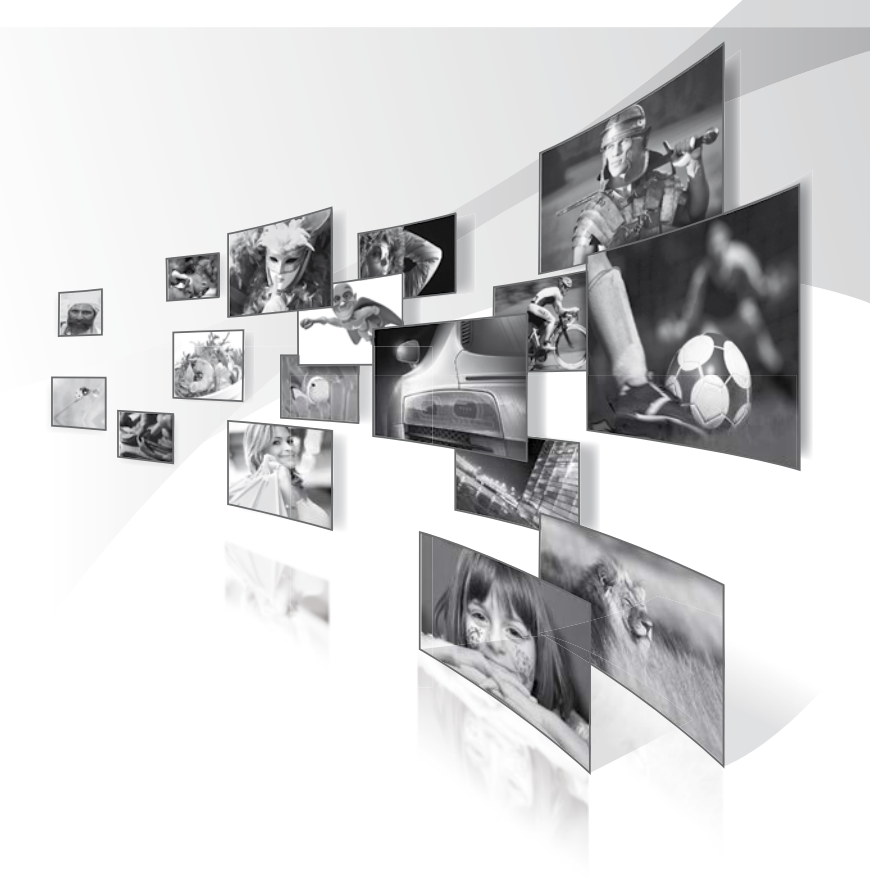

#### **THS813**

*Digitální satelitní přijímač pro vysoká rozlišení obrazu*

> Stručný návod k Instalaci

Rýchla Inštalačná Príručka

Quick Installation Guide

Evolution. Emotion. Passion.

*www.thomsonstb.net*

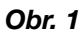

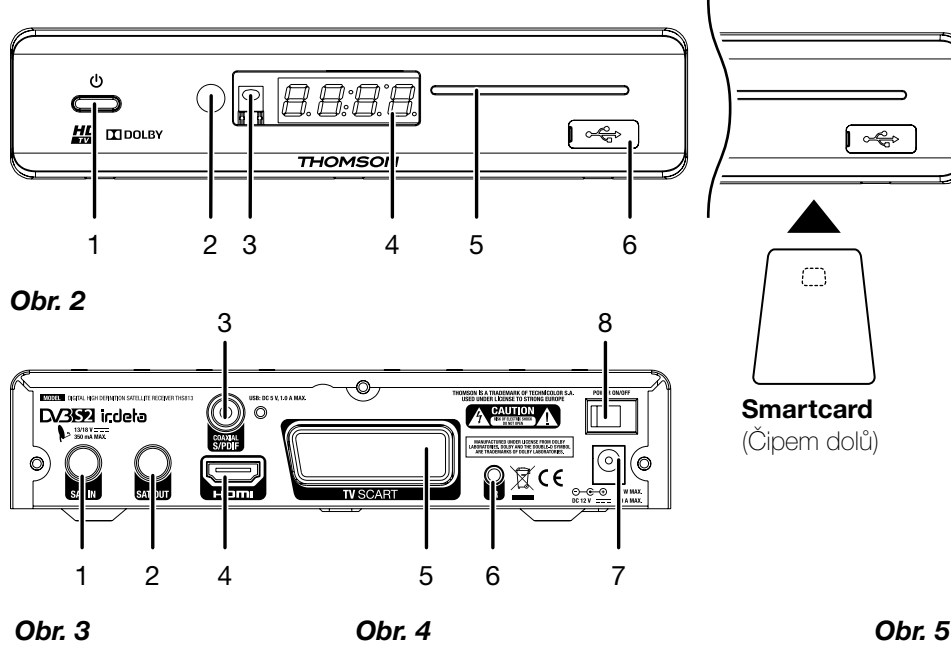

**3.**

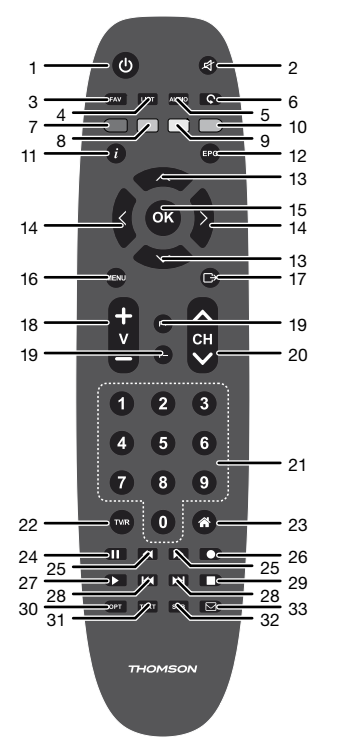

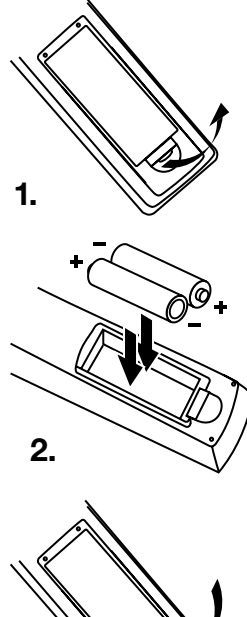

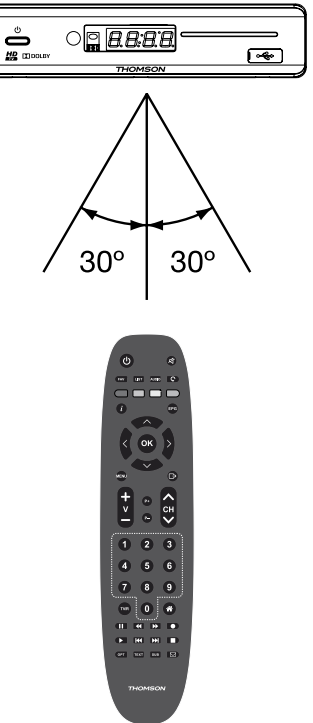

```
Obr. 6
```
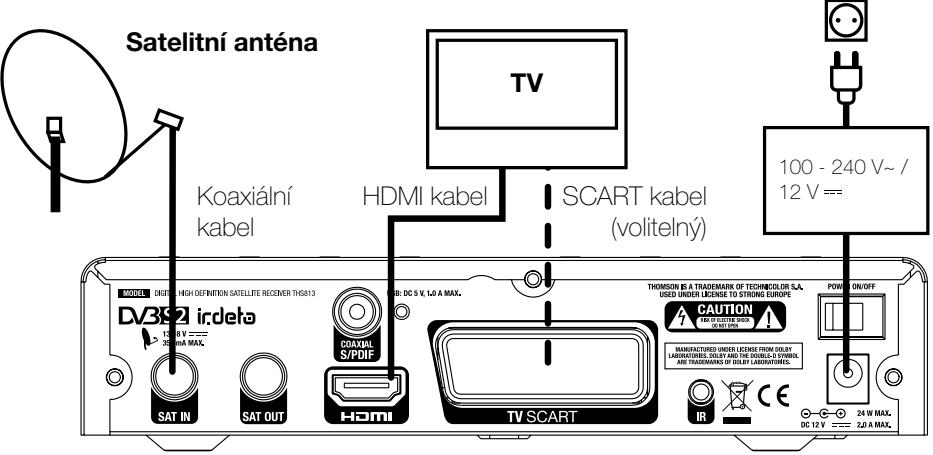

*Obr. 7*

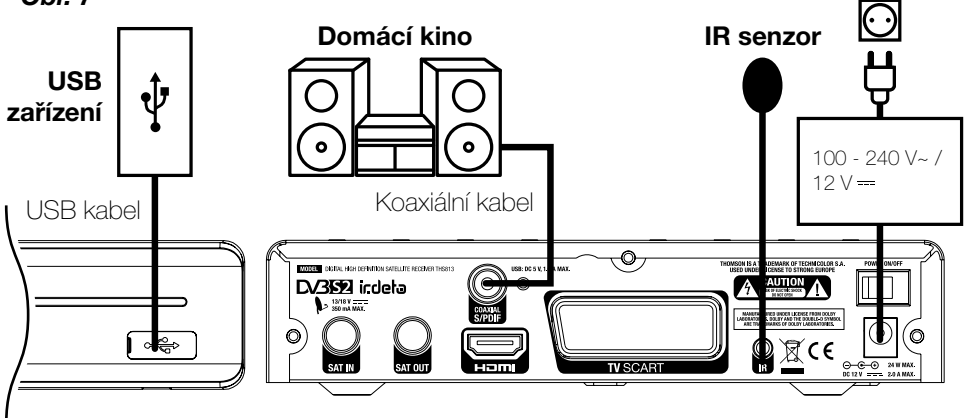

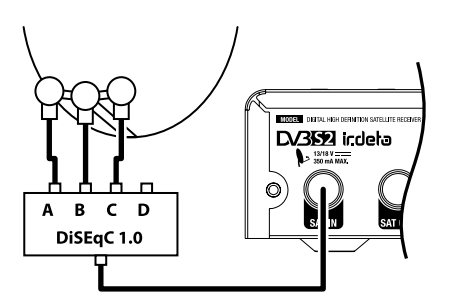

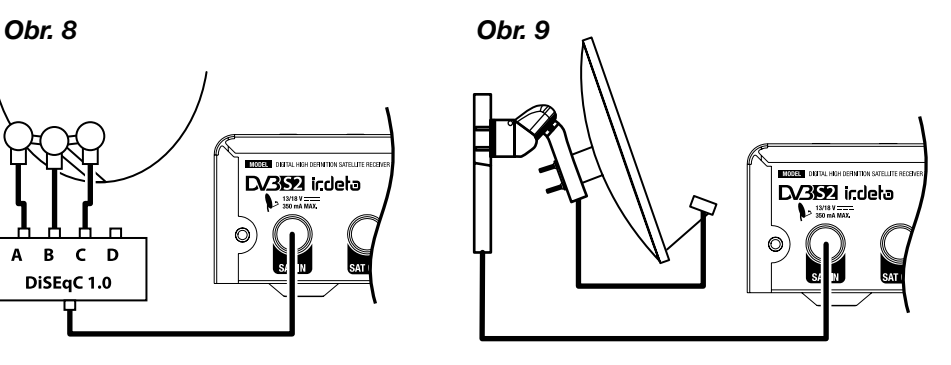

# **THOMSON**

## Licencie

AKÉKOĽVEK POUŽITIE TOHTO PRODUKTU INÝM SPÔSOBOM AKO NA OSOBNÉ POUŽITIE, KTORÝ JE V SÚLADE S NORMOU MPEG-2 PRE ŠIFROVANIE VIDEO INFORMÁCIÍ PRE BALENÉ MÉDIÁ, SA VÝSLOVNE ZAKAZUJE BEZ LICENCIE V RÁMCI PRÍSLUŠNÝCH PATENTOV V PATENTOVOM PORTFÓLIU MPEG-2, KTORÉHO LICENCIA JE DOSTUPNÁ OD SPOLOČNOSTI MPEG LA, LLC, 6312 S. Fiddlers Green Circle, Suite 400E, Greenwood Village, Colorado 80111 U.S.A.

NA TENTO PRODUKT SA UDEĽUJE LICENCIA V RÁMCI PORTEÓLIOVE I LICENCIE PATENTU AVC PRE OSORNÉ A NEKOMERČNÉ POUŽÍVANIE ZÁKAZNÍKOM NA (i) ŠIFROVANIE VIDEA V SÚLADE S NORMOU AVC ("AVC VIDEO") A/ALEBO (ii) DEKÓDOVANIE AVC VIDEA, KTORÉ ŠIFROVAL ZÁKAZNÍK ZAPOJENÝ DO OSOBNEJ A NEKOMERČNEJ AKTIVITY A/ALEBO SA ZÍSKALO OD POSKYTOVATEĽA VIDEA, KTORÝ MÁ LICENCIU NA POSKYTOVANIE AVC VIDEA. NA AKÉKOĽVEK INÉ POUŽÍVANIE SA NEUDEĽUJE ŽIADNA INÁ LICENCIA A ANI SA NA NEHO NEVZŤAHUJE. DODATOČNÉ INFORMÁCIE MÔŽETE ZÍSKAŤ OD SPOLOČNOSTI MPEG LA, L.L.C. POZRITE SI<HTTP://WWW.MPEGLA.COM>

Tento produkt obsahuje jeden alebo viac programov chránených v rámci medzinárodných a amerických zákonov na ochranu autorských práv ako nezverejnené diela. Sú dôverné a vlastníctvom spoločnosti Dolby Laboratories. Ich reprodukovanie alebo prezradenie ako celku alebo časti, prípadne vytváranie odvodených diel z týchto programov bez výslovného povolenia spoločnosti Dolby Laboratories je zakázané. Autorské práva 2003-2009 spoločnosti Dolby Laboratories. Všetky práva vyhradené.

Tento produkt obsahuje technológiu na ochranu autorských práv, ktorú chránia americké patenty a iné práva duševného vlastníctva. Používanie tejto technológie na ochranu autorských práv musí autorizovať spoločnosť Rovi Corporation a je určená pre domáce a iné obmedzené zobrazovacie používanie, pokiaľ vám to inak nepovolí spoločnosť Rovi Corporation. Spätné inžinierstvo alebo rozoberanie je zakázané. Ak spozorujete zníženú kvalitu obrazu, zatiaľ čo pozeráte programy platené za pozeranie s ochranou proti kopírovaniu, pripojte koncový prijímač priamo k TV prijímaču. Neprepájajte prostredníctvom videorekordéra.

# OBSAH

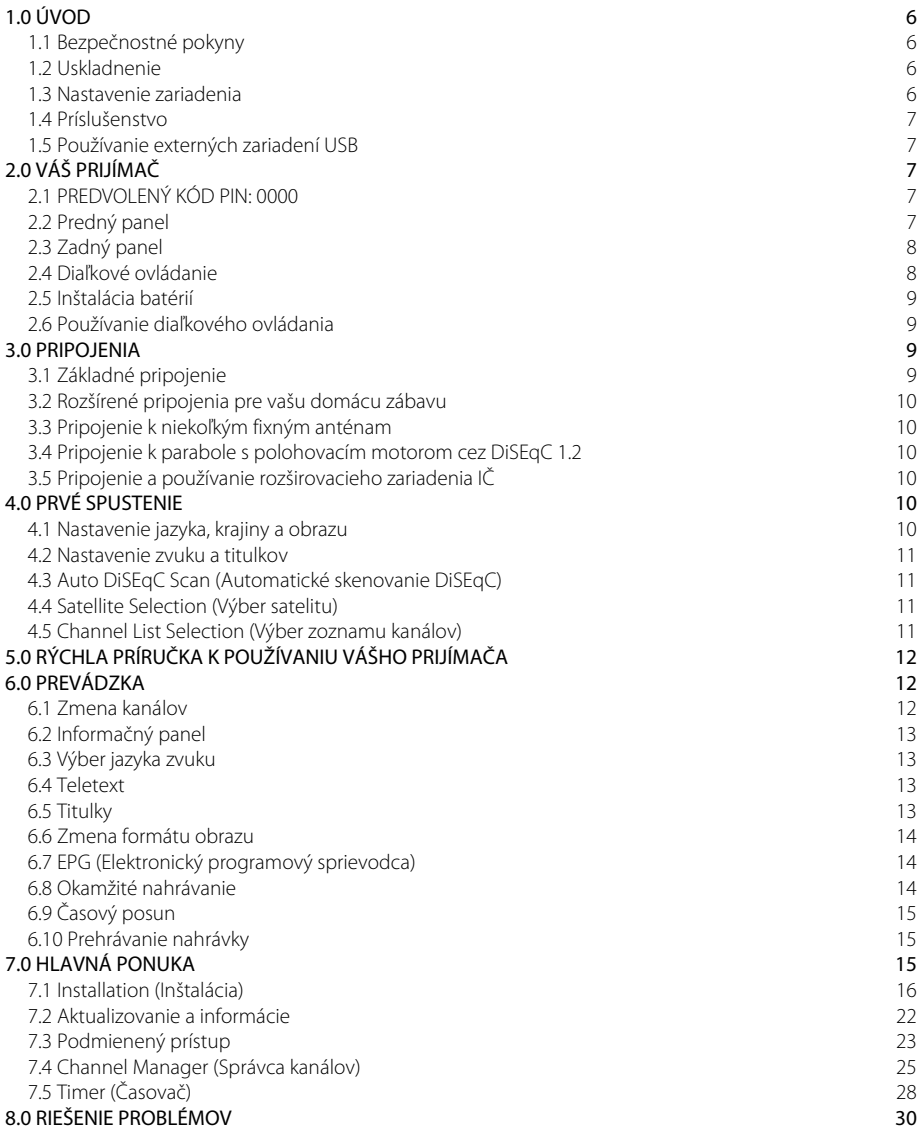

#### Spoločnosť THOMSON vyhlasuje, že tento produkt je v súlade so základnými požiadavkami a inými príslušnými ustanoveniami smerníc CE 2004/108/ES a 73/23/ES, RoHS 2002/95/ES

Podlieha zmenám. V dôsledku prebiehajúceho výskumu a vývoja technických špecifikácií sa konštrukcia a vzhľad produktov môže zmeniť. Dolby a symbol dvojitého písmena D sú registrované ochranné známky spoločnosti Dolby Laboratories, ASTRA je registrovaná ochranná známka spoločnosti SES ASTRA, Irdeto je registrovaná ochranná známka spoločnosti Irdeto Access B.V., HDMI, logo HDMI a High-Definition Multimedia Interface sú ochranné známky alebo registrované ochranné známky spoločnosti HDMI Licensing LLC v USA a iných krajinách. Skylink® a CSlink® sú ochranné, známky, ktoré spoločnosť M7 Group SA využíva na licenčnom základe. Všetky ostatné názvy produktov sú chranné známky alebo registrované ochranné známky ich príslušných vlastníkov. © THOMSON 2014. Všetky práva vyhradené.

# <span id="page-5-0"></span>**HOMSON** [9.0 TECHNICKÉ ÚDAJE](#page-31-0) 32

# 1.0 ÚVOD

# 1.1 Bezpečnostné pokyny

# VÁŠ PRIJÍMAČ NEINŠTALUJTE:

• Do zatvorenej alebo slabo vetranej skrinky, priamo na vrch alebo pod akékoľvek iné zariadenie, na povrch, ktorý môže blokovať vetracie otvory.

## VÁŠ PRIJÍMAČ ANI JEHO PRÍSLUŠENSTVO NEVYSTAVUJTE:

- Priamemu slnečnému svetlu ani k žiadnemu inému zariadeniu, ktoré vytvára teplo, dažďu alebo intenzívnej vlhkosti, intenzívnym vibráciám a akýmkoľvek otrasom, ktoré môžu spôsobiť trvalé poškodenie vášho prijímača, ani žiadnym magnetickým predmetom, ako napríklad reproduktorom, transformátorom a pod.
- Nepoužívajte poškodený napájací kábel. Môže to spôsobiť požiar alebo zasiahnutie osôb elektrickým prúdom. Napájacieho kábla sa nedotýkajte mokrými rukami. Môže to spôsobiť zasiahnutie osôb elektrickým prúdom.
- V prípade, že prijímač nebudete dlhšiu dobu používať, napájací kábel vytiahnite zo sieťovej zásuvky.
- Na čistenie prijímača nepoužívajte alkohol ani amoniakové kvapaliny. Ak si to želáte, prijímač môžete len po odpojení od zdroja napájania vyčistiť mäkkou handričkou nezanechávajúcou chĺpky, ktorú mierne navlhčíte jemným mydlovým roztokom. Skontrolujte, či cez vetracie otvory nespadli žiadne cudzie predmety, pretože by to mohlo spôsobiť požiar alebo zasiahnutie osôb elektrickým prúdom.
- Na vrch prijímača neukladajte žiadne predmety, pretože by to mohlo zabrániť správnemu chladeniu vnútorných komponentov.

### Bezpečnostné opatrenia

- Prijímač sa nikdy nepokúšajte otvárať. Dotýkať sa vnútorných častí prijímača je nebezpečné kvôli vysokému napätiu a možným elektrickým rizikám. Otvorenie prijímača spôsobí stratu záruky poskytovanej na produkt. Všetku údržbu a servis prenechajte vhodne kvalifikovanému personálu.
- Pri pripájaní káblov sa ubezpečte, že prijímač je odpojený od zdroja napájania. Po vypnutí prijímača niekoľko sekúnd počkajte a až potom prijímač premiestnite alebo odpojte akékoľvek zariadenie.
- Je dôležité, aby ste používali len schválený predlžovací kábel a kompatibilné káble, ktoré sú vhodné pre elektrickú spotrebu nainštalovaného zariadenia. Zabezpečte, aby zdroj napájania zodpovedal napätiu, ktoré je uvedené na elektrickom identifikačnom štítku umiestnenom na zadnej strane prijímača. Ak prijímač nebude fungovať normálne ani v prípade, že budete prísne dodržiavať pokyny tejto používateľskej príručky na našej webovej stránke: [http://www.thomsonstb.net/downloads/manuals/](http://www.thomsonstb.net/downloads/manuals/THS813_UM_SK.pdf) [THS813\\_UM\\_SK.pdf](http://www.thomsonstb.net/downloads/manuals/THS813_UM_SK.pdf) odporúčame vám poradiť sa s vašim predajcom alebo príslušným servisom pre vašu krajinu.

# 1.2 Uskladnenie

Váš prijímač a jeho príslušenstvo sú uložené a dodávané v obale navrhnutom na ochranu pred zasiahnutím osôb elektrickým prúdom a vlhkosťou. Pri jeho odbaľovaní sa uistite, že obsahuje všetky súčasti a obal udržiavajte mimo dosahu detí. Pri preprave prijímača z jedného miesta na druhé alebo pri jeho vrátení na záručnú reklamáciu sa uistite, že ho zabalíte do jeho pôvodného obalu spolu s príslušenstvom. Nedodržanie týchto postupov balenia by mohlo mať za následok poškodenie produktu a stratu platnosti vašej záruky.

# 1.3 Nastavenie zariadenia

Odporúčame vám, aby ste nastavenie zariadenia konzultovali s profesionálnym inštalačným technikom. V opačnom prípade postupujte podľa nižšie uvedených pokynov:

- Pozrite si používateľskú príručku vášho televízora a vašej antény.
- Ubezpečte sa, že kábel SCART/HDMI a vonkajšie komponenty sú v dobrom stave, a že pripojenie SCART/ HDMI je dobre tienené a dobrej kvality.

P6

<span id="page-6-0"></span>Používateľská príručka je dostupná na našej webovej stránke [www.thomsonstb.net/downloads/manuals/](http://www.thomsonstb.net/downloads/manuals/THS813_UM_SK.pdf) [THS813\\_UM\\_SK.pdf](http://www.thomsonstb.net/downloads/manuals/THS813_UM_SK.pdf) a poskytuje kompletné pokyny pre inštaláciu a používanie tohto prijímača. Nasledujúce symboly budú slúžiť nasledovne.

**VAROVANIE** Označuje varovnú informáciu.<br> **POZNÁMKA** Označuje všetky ostatné význa **POZNÁMKA** Označuje všetky ostatné významné alebo užitočné informácie.<br> **MENU** Predstavuje tlačidlo na diaľkovom ovládači alebo prijímači Predstavuje tlačidlo na diaľkovom ovládači alebo prijímači (Tučné znaky)<br>Move to (Preisť na) *Move to* (Prejsť na) Reprezentuje položku ponuky na obrazovke. (*Znaky kurzívou*)

# 1.4 Príslušenstvo

- 1 rýchla inštalačná príručka
- 1 diaľkový ovládač
- 2 batérie (typ AAA)
- 1 x 12 voltový adaptér jednosmerného prúdu, 2 ampéry
- 1 rozširovacie infračervené zariadenie

Varovanie *Batérie by sa nemali nabíjať, rozoberať, vystavovať elektrickému skratu, kombinovať alebo používať s inými typmi batérií. Ak budete namiesto batérií používať nabíjateľné akumulátory, odporúčame vám používať typy (napr. NiMH) s nízkym samočinným vybíjaním, aby ste zabezpečili dlhú prevádzku diaľkového ovládania.*

# 1.5 Používanie externých zariadení USB

- Odporúčame vám používať úložné zariadenia USB 2.0. Ak vaše zariadenie nie je kompatibilné so špecifikáciami USB 2.0, nahrávanie, funkcia Timeshift a prehrávanie nemusí na prijímači fungovať správne.
- Ak plánujete použiť externý USB HDD (jednotka pevného disku), vezmite do úvahy, že môže dôjsť k prekročeniu napájacích špecifikácií podporovaného výkonu vášho prijímača (5 V/1A). Ak sa to stane, pripojte váš USB HDD k príslušnému externému nabíjaciemu adaptéru.
- Spoločnosť THOMSON nedokáže zaručiť kompatibilitu so všetkými typmi úložných zariadení USB.
- Odporúčame vám, aby ste na úložné zariadenia USB používané s prijímačom neukladali žiadne dôležité informácie. Pred použitím úložného zariadenia USB s týmto prijímačom vždy vykonajte zálohu údajov, ktoré sa na ňom nachádzajú. Spoločnosť THOMSON nepreberá zodpovednosť za žiadne strany informácií ani okolnosti spôsobené stratou informácií.
- Uistite sa prosím, či je zariadenie USB už naformátované na FAT32, alebo zariadenie USB naformátujte prostredníctvom prijímača, podrobné informácie nájdete v kapitole 7.4.4 Správca HDD používateľskej príručky na našej webovej stránke: [www.thomsonstb.net/downloads/manuals/THS813\\_UM\\_SK.pdf](http://www.thomsonstb.net/downloads/manuals/THS813_UM_SK.pdf).
- Spoločnosť THOMSON nemôže zaručiť prehrávanie video súborov napriek tomu, že sú tu uvedené prípony, pretože to závisí od použitého kodeku, prenosovej rýchlosti údajov a rozlíšenia.

# 2.0 Váš prijímač

# 2.1 PREDVOLENÝ KÓD PIN: 0000

## 2.2 Predný panel

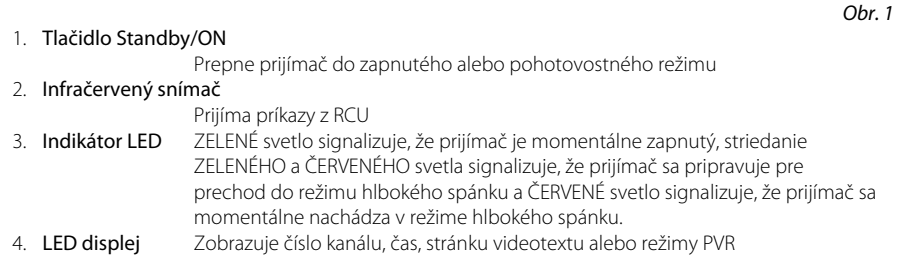

D7

# <span id="page-7-0"></span>**MSON**

#### 5. Slot na kartu Smart

Ak chcete vložiť svoju platnú a aktivovanú kartu Irdeto na zabezpečenie náležitého príjmu požadovaného balíka kanálov. Kartu Smart vkladajte podľa nákresu náležitého postupu vkladania (obr. 1)

- 6. USB Na pripojenie vášho zariadenia USB
- Poznámka *5 minút po prepnutí prijímača do pohotovostného režimu prejde do režimu hlbokého spánku. V rámci tejto doby sa prijímač môže rýchlo spustiť. Spustenie z hlbokého spánku trvá približne 1 min.*

# 2.3 Zadný panel

*Obr. 2*

*Obr. 3*

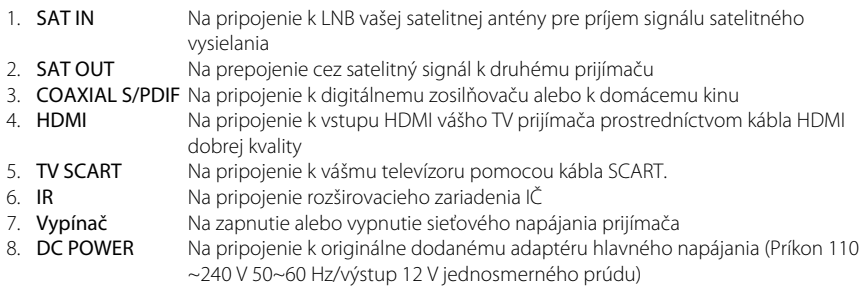

## 2.4 Diaľkové ovládanie

3. FAV

5. AUDIO  $6.$   $\mathbf{C}$ 

7. ČERVENÉ 8. ZELENÉ 9. ŽLTÉ  $10$ . MODRÉ

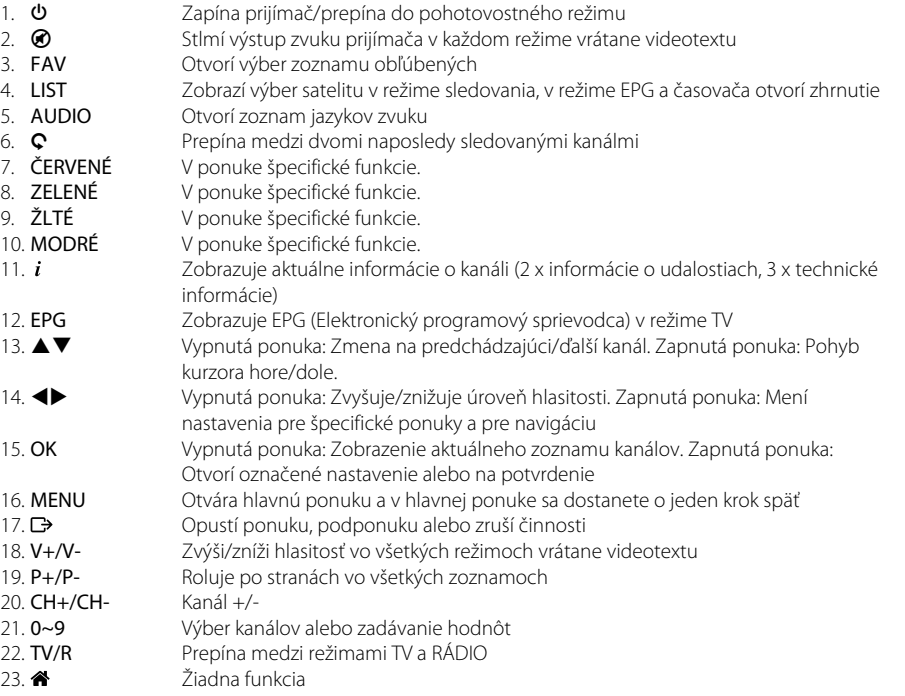

 $19. P+/P-$ 20. CH+/CH- $21.0 - 9$  $22.$  TV/R  $23.$   $\bullet$ 

<span id="page-8-0"></span>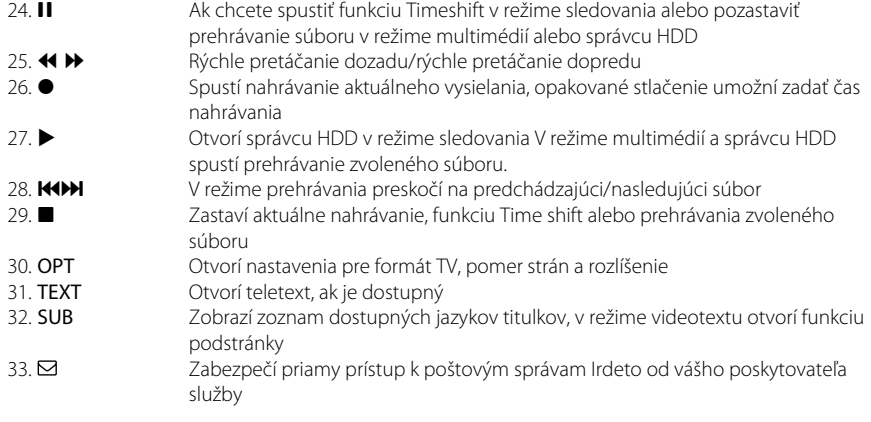

## 2.5 Inštalácia batérií

*Obr. 4*

Z diaľkového ovládania vyberte kryt batérie a do priestoru na batérie vložte dve batérie veľkosti AAA. Nákres vo vnútri priestoru na batérie zobrazuje správny spôsob inštalácie batérií.

- 1. Otvorte kryt
- 2. Nainštalujte batérie
- 3. Zatvorte kryt

POZNÁMKA *Batérie by sa nemali nabíjať, rozoberať, vystavovať elektrickému skratu, kombinovať alebo používať s inými typmi batérií. Akbudete namiesto batérií používať nabíjateľné akumulátory, odporúčame vám používať typy (napr. NiMH) s nízkym samočinným vybíjaním, aby ste zabezpečili dlhú prevádzku diaľkového ovládania.*

# 2.6 Používanie diaľkového ovládania

#### *Obr. 5*

Diaľkové ovládanie použite jeho nasmerovaním na prednú časť digitálneho prijímača. Diaľkové ovládanie má dosah až 5 metrov od prijímača, v prípade správneho nasmerovania na infračervený snímač na prednom paneli.

POZNÁMKA *Diaľkové ovládanie nebude fungovať, ak bude jeho dráha zablokovaná alebo ovplyvnená ostrým/stroboskopickým svetlom.*

# 3.0 Pripojenia

# 3.1 Základné pripojenie

*Obr. 6*

A: Pripojte LNB alebo monoblok pre ASTRA 19.2 /ASTRA 23.5 vašej satelitnej antény ku konektoru SAT IN vášho prijímača s použitím koaxiálneho kábla dobrej kvality a príslušných koncoviek "F konektor". B: Pripojte jeden koniec kábla HDMI dobrej kvality ku konektoru HDMI prijímača a druhý koniec k vstupu HDMI na vašom TV prijímači.

C: Zapojte konektor napájacieho adaptéra do prijímača a druhý koniec do príslušnej sieťovej zásuvky. Voliteľné: Ak váš TV nie je vybavený konektorom HDMI, môžete použiť pripojenie cez rozhranie SCART. V takom prípade pripojte jeden koniec kábla SCART dobrej kvality ku konektoru SCART prijímača a druhý koniec k vstupu SCART na vašom TV prijímači.

# <span id="page-9-0"></span>DIM 1

# 3.2 Rozšírené pripojenia pre vašu domácu zábavu

A: Pripojte konektor infračervenej predlžovačky do zásuvky na infračervený snímač na prijímači B: Pripojte jeden koniec koaxiálneho audio kábla dobrej kvality k výstupu S/PDIF na prijímači a druhý koniec k vstupu koaxiálneho zvuku domáceho kina, zosilňovača alebo akéhokoľvek iného zariadenia, ktoré podporuje digitálny zvuk.

C: Pripojte úložné zariadenie USB 2.0 k tomuto konektoru pomocou kvalitného kábla USB alebo priamo k zariadeniu.

# 3.3 Pripojenie k niekoľkým fixným anténam

A: Pripojte LNB pevnej antény k požadovaným vstupom spínača DiSEqC 1.0 pomocou koaxiálneho kábla dobrej kvality a príslušných "F konektorov".

B: Pripojte výstup alebo "to receiver (k prijímaču)" spínača DiSEqC 1.0 ku konektoru SAT IN na prijímači pomocou koaxiálneho kábla dobrej kvality a vhodných "F konektorov".

C: Zapojte konektor napájacieho adaptéra do prijímača a druhý koniec do príslušnej sieťovej zásuvky.

# 3.4 Pripojenie k parabole s polohovacím motorom cez DiSEqC 1.2

Ďalšou možnosťou na sledovanie programov z viacerých satelitov je ukotvenie paraboly k motorom ovládanému polohovaciemu zariadeniu DiSEqC 1.2 alebo GOTO-X. Pri nastavovaní a montáži paraboly s polohovacím motorom vám odporúčame postupovať podľa odporúčaní profesionálneho inštalatéra satelitného vybavenia, aby sa zaistilo správne zarovnanie a funkcia. Uistite sa, že všetky pripojenia dobre dosadajú a sú správne zmontované. Následne stačí pripojiť konektor "OUT" polohovacieho zariadenia ku konektoru SAT IN na zadnej strane prijímača.

# 3.5 Pripojenie a používanie rozširovacieho zariadenia IČ

*Obr. 7*

Pomocou pribaleného rozširovacieho zariadenia IČ môžete umiestniť prijímač mimo dohľadu (napr. do zatvorenej skrinky), pričom ho budete môcť stále ovládať. Zapojte rozširovacie zariadenie IČ do konektora IR na zadnej strane prijímača. Rozširovacie zariadenie dajte na svoje miesto, ktoré umožňuje priamy výhľad na diaľkové ovládanie. Po nájdení vhodného miesta odstráňte ochrannú fóliu z lepiacej pásky na spodnej strane rozširovacieho zariadenia a jemne ho upevníte tak, že ho zatlačíte na povrch, na ktorý ho chcete umiestniť.

Poznámka *Odporúčame vám dodržiavať štandardné postupy platné pre samolepiace materiály (podklad bez prachu a mastnoty, nie na drsné materiály atď.).*

# 4.0 Prvé spustenie

Uistite sa, že máte satelitný signál dobrej kvality a že sú správne nastavené všetky pripojenia. V prípade problémov alebo otázok požiadajte o asistenciu vášho miestneho predajcu.

Odporúča sa, aby ste postupovali podľa *Prvej inštalácie* krok za krokom. Bude vás sprevádzať základnou konfiguráciou a inštalačným procesom. Už o niekoľko minút si môžete vychutnať digitálne vysielania s vysokým rozlíšením. Ak váš prijímač nie je zapnutý, zapnite ho pomocou vypínača na zadnej strane. Ak by sa náhodou prijímač počas*Prvej inštalácie*nenaštartoval, resetujte ho na výrobné nastavenia. Naštudujte si kapitolu 7.1.5 používateľskej príručky na našej webovej lokalite: [www.thomsonstb.net/downloads/](http://www.thomsonstb.net/downloads/manuals/THS813_UM_SK.pdf) [manuals/THS813\\_UM\\_SK.pdf.](http://www.thomsonstb.net/downloads/manuals/THS813_UM_SK.pdf) Vložte svoju platnú a aktivovanú kartu Irdeto na zabezpečenie náležitého príjmu požadovaného balíka kanálov. Kartu Smart vkladajte podľa nákresu náležitého postupu vkladania  $(ohr 1)$ 

# 4.1 Nastavenie jazyka, krajiny a obrazu

Po prvom zapnutí napájania sa zobrazia ponuky *OSD language* (Jazyk OSD), *Country* (Krajina) a *Video Setting* (Nastavenie videa).

*Obr. 8*

*Obr.* 

<span id="page-10-0"></span>Pomocou <▶ si najskôr vyberte jazyk a potom použite ▲▼, aby ste vybrali uprednostňovanú krajinu. Pri týchto nastaveniach môžete tiež použiť tlačidlo OK, aby ste zobrazili zoznam dostupných nastavení. Potom pomocou tlačidiel **▲▼** vyberte položku *Video Setting* (Nastavenie videa). Pod položkou *Video Settings* (Nastavenia videa) môžete stláčaním tlačidiel tu vybrať pripojenie spomedzi možností *HDMI* a *Scart*. V prípade potreby je tieto nastavenia možné otvoriť stlačením tlačidla OK. Podrobný popis nastavení nájdete v kapitolách 7.1.3.1 HDMI alebo 7.1.3.2 SCART používateľskej príručky na našej webovej stránke: [www.](http://www.thomsonstb.net/downloads/manuals/THS813_UM_SK.pdf) [thomsonstb.net/downloads/manuals/THS813\\_UM\\_SK.pdf](http://www.thomsonstb.net/downloads/manuals/THS813_UM_SK.pdf).

POZNÁMKA *Ak zvolíte rozlíšenie HDMI, ktoré váš TV nepodporuje, prijímač po cca 10 sekundách automaticky prepne na predchádzajúce nastavenie. Keď uvidíte zobrazené hlásenie, potvrďte zvolené rozlíšenie stlačením tlačidla* OK*.*

Pozorne si preštudujte pokyny pre každú obrazovku. Pomôžu vám rýchlo a jednoducho nakonfigurovať jednotlivé nastavenia. Počas *First Time Installation* (Prvej inštalácie) môžete stlačením MODRÉHO tlačidla *Next* (Ďalej) prejsť na ďalší krok alebo sa stlačením ŽLTÉHO tlačidla *Previous* (Späť) vrátiť na predchádzajúci krok.

# 4.2 Nastavenie zvuku a titulkov

Tu môžete nastaviť *Audio Language* (Jazyk zvuku), *Audio output* (Výstup zvuku), *Subtitle Display* (Zobrazenie titulkov) a *Subtitle Language* (Jazyk titulkov). Na výber použite tlačidlá ▲▼ a na zmenu nastavení tlačidlá tu. Aby ste zobrazili zoznam všetkých možných nastavení pre označenú možnosť, stlačte tlačidlo OK. Po nakonfigurovaní všetkých nastavení pokračujte stlačením MODRÉHO tlačidla *Next* (Ďalej) alebo sa stlačením ŽLTÉHO tlačidla *Previous* (Späť) vráťte späť na prechádzajúcu konfiguračnú obrazovku. Pozorne si preštudujte pokyny pre každú obrazovku. Pomôžu vám rýchlo a jednoducho nakonfigurovať jednotlivé nastavenia.

# 4.3 Auto DiSEqC Scan (Automatické skenovanie DiSEqC)

V tejto ponuke prijímač vykoná automatické skenovanie pripojených LNB a vhodných satelitov. Prehľadá sa dostupnosť najbežnejšie používaných satelitov ako sú Astra 23.5E, Astra 19.2E, Astra 28.2E, HotBird 13.0E a Eutelsat 9.0E. Chvíľu počkajte, kým prijímač dokončí vyhľadávanie a aplikujte nastavenia do ďalšieho kroku stlačením tlačidla OK na položke *Next* (Ďalej). Stlačte tlačidlo OK na položke *Previous* (Späť), ak ste zabudli pripojiť satelitný kábel alebo potrebujete upraviť niečo iné, čo ste nenastavili. Keď sa proces *Auto DiSEqC scan* (Automatické vyhľadávanie DiSEqC) dokončí a stav potvrdíte stlačením tlačidla OK, automaticky zabezpečíte príjem pri ďalšom kroku FTI. Ak si chcete zabezpečiť príjem a nechať vyhľadať kanály od vášho poskytovateľa, postupujte podľa pokynov v ďalších krokoch funkcie *Fast Scan* (Rýchle vyhľadávanie). Na tento príjem je nevyhnutný satelit Astra 23.5E.

# 4.4 Satellite Selection (Výber satelitu)

V závislosti od výsledkov hľadania satelitov v prechádzajúcom kroku inštalácie je možné nakonfigurovať iné alebo ďalšie satelity pripojené k inštalačnému systému. Tento krok môže byť užitočný, ak máte ďalšie satelity nainštalované na LNB, ktoré sa často nepoužívajú, prípadne ak je nájdené satelity potrebné prepracovať. Ak chcete skontrolovať alebo zmeniť nastavenie pre satelity pripojené k portom, použite tlačidlá  $\blacktriangle\blacktriangledown$  a stlačením tlačidla OK vstúpte do zvolenej podponuky (LNB a nakonfigurovaný satelit budú zodpovedať výsledku funkcie *Auto DiSEqC Scan* (Automatické vyhľadávanie DiSEqC). Toto môžete urobiť až pre 4 pozície satelitu. Podrobný postup tohto nastavenia nájdete v nasledujúcej kapitole. Po dokončení všetkých nastavení pokračujte stlačením MODRÉHO tlačidla *Ďalej* .

# 4.5 Channel List Selection (Výber zoznamu kanálov)

Tu sa môžete rozhodnúť, ktoré zoznamy kanálov funkcie *Fast Scan* (Rýchle vyhľadávanie) chcete nainštalovať. Pomocou tlačidiel ▲▼ označte svoj výber oranžovými písmenami. Stlačením tlačidla OK vyberiete zoznam a prijímač priamo spustí vyhľadávanie zoznamu. Buďte trpezliví, pretože to bude nejaký čas trvať. Keď sa zoznam úspešne načíta, proces *First Time Installation* (Prvá inštalácia) sa dokončí.

<span id="page-11-0"></span>

Poznámka *Zoznamy kanálov funkcie Fast Scan sa spravujú a aktualizujú automaticky poskytovateľom služby a nedajú sa upravovať. Úpravu kanálov je možné vykonať len v prípade kanálov, ktoré sa uložia s číslom 4000 a vyššie alebo dodatočne uložené v zoznamoch obľúbených položiek. Ak chcete prejsť na iný zoznam, bude potrebné iniciovať funkciu Factory Reset (Obnova predvolených hodnôt) (pozri kapitolu* 7.1.5 *v používateľskej príručke na našej webovej lokalite: [www.thomsonstb.net/downloads/manuals/THS813\\_UM\\_SK.pdf](http://www.thomsonstb.net/downloads/manuals/THS813_UM_SK.pdf))*

Ak je parabola nasmerovaná na nesprávny satelit alebo v prípade, že parabola nezaznamenáva žiadny alebo slabý signál, prijímač nedokáže nainštalovať kanály a vráti sa do sekcie *Main Menu* (Hlavná ponuka). Najskôr skontrolujte káble, nasmerovanie paraboly a nastavenia a vyskúšajte zopakovať konfiguráciu.

# 5.0 Rýchla príručka k používaniu vášho prijímača

My v spoločnosti THOMSON chápeme, že sa neviete dočkať, aby ste si vychutnali svoj nový prijímač s vysokým rozlíšením. Nasledujúca rýchla príručka vás oboznámi so základnou prevádzkou tohto zariadenia. Odporúčame vám však, aby ste si prečítali kompletnú používateľskú príručku na našej webovej stránke: [www.thomsonstb.net/downloads/manuals/THS813\\_UM\\_SK.pdf,](http://www.thomsonstb.net/downloads/manuals/THS813_UM_SK.pdf) aby ste dosiahli optimálny výkon vášho prijímača THOMSON HD. Aby ste svoj prijímač zapli alebo prepli do pohotovostného režimu, použite tlačidlo  $\Phi$  na diaľkovom ovládaní alebo tlačidlo na ľavej strane predného panela.

Vložte svoju platnú a aktivovanú kartu Irdeto na zabezpečenie náležitého príjmu požadovaného balíka kanálov. Kartu Smart vkladajte podľa nákresu náležitého postupu vkladania (obr.1).

Vyberte kanál pomocou tlačidiel ▲▼ alebo tlačidiel CH+/CH-. Prípadne môžete zadať číslo kanálu pomocou tlačidiel 0~9 na diaľkovom ovládaní alebo v režime pozerania stlačiť tlačidlo OK, aby ste zobrazili zoznam kanálov. Hlasitosť môžete nastaviť pomocou tlačidiel V+/V-. Používanie tlačidiel V+/V- a  $\odot$  je možné vo všetkých ponukách, ktoré prezentujú obraz TV v pozadí, a je ich možné používať aj v režime videotextu. Tlačidlá ◀▶ môžete tiež použiť v režime sledovania. Možnosť P+/P- vám umožňuje prechádzať po stranách vo všetkých režimoch zoznamov, aby bol váš výber kanálov alebo iných položiek maximálne komfortný.

Poznámka *5 minút po prepnutí prijímača do pohotovostného režimu prejde do režimu hlbokého spánku. V rámci tejto doby sa prijímač môže rýchlo spustiť. Spustenie z hlbokého spánku trvá približne 1 min.*

# 6.0 Prevádzka

V režime pozerania je dostupných viacero funkcií, ktoré skutočne spríjemnia sledovanie TV. Táto kapitola popisuje tieto funkcie. Tiež si prečítajte kapitolu 7.0, aby ste sa oboznámili s ponukou vášho nového prijímača.

# 6.1 Zmena kanálov

Váš nový prijímač je vybavený troma spôsobmi na zmenu kanálov:

- 1. Prostredníctvom priameho prístupu
- 2. Prostredníctvom zoznamu kanálov a
- 3. Prostredníctvom tlačidiel  $CH+ / CH-$  alebo  $\blacktriangle \blacktriangledown$

#### 6.1.1 Priamy prístup

Aby ste získali priamy prístup k určitému kanálu, jednoducho zadajte jeho číslo pomocou tlačidiel 0~9 na diaľkovom ovládači. Čísla kanálov sa môžu skladať až zo štyroch číslic. Môžete tiež zadať číslo, ktoré má menej ako štyri číslice. Po zadaní čísla kanálu jednoducho pár sekúnd počkajte a váš prijímač sa prepne na zvolený kanál.

#### 6.1.2 Zoznam kanálov

V režime pozerania stlačte tlačidlo OK, aby ste zobrazili položku *Channel List* (Zoznam kanálov). V položke Channel List (Zoznam kanálov) použite tlačidlá ▲▼ alebo P+/P-, aby ste označili váš zvolený kanál a stlačením tlačidla OK na neho prepnete.

<span id="page-12-0"></span>Zoznam *Channel List* (Zoznam kanálov) je vybavený funkciou filtra, aby ste jednoduchšie našli svoje obľúbené kanály. Zatiaľ čo pod položkou *Channel List* (Zoznam kanálov) stlačte ČERVENÉ tlačidlo. Zobrazí sa panel s abecedou. Pomocou tlačidiel  $\blacktriangle\blacktriangledown$  alebo CH+/CH- vyberte prvé písmeno kanálu, ktorý chcete sledovať a potvrďte stlačením tlačidla OK. Zobrazia sa všetky kanály, ktoré sa začínajú zvoleným písmenom (vo vzostupnom poradí podľa čísla kanálu).

V položke *Channel list* (Zoznam kanálov) a v režime pozerania sú dostupné nasledujúce tlačidlá:

TV/R: Prepína medzi TV a kanálmi rádia, v zozname kanálov zmení režim zoznamu.

Otvorí výber zoznamu satelitov v režime pozerania a zoznamu.

FAV: Zobrazí výber zoznamu obľúbených v obidvoch režimoch.

Ak sa chcete vrátiť do pôvodného zoznamu kanálov, prejdite do zoznamu kanálov a stlačte TV/R alebo LIST.

### 6.1.3 Používanie tlačidiel CH+/CH-

CH+ alebo ▲ prepne na vyšší kanál. CH+ alebo ▼ prepne na nižší kanál.

# 6.2 Informačný panel

Kedykoľvek počas pozerania môžete stlačiť tlačidlo i, aby ste získali informácie o aktuálnom kanáli a programe\*. Dvakrát stlačte  $\boldsymbol{i}$ , aby sa zobrazili podrobné informácie o programe aktuálneho alebo nasledujúceho programu. Ak chcete zobraziť informácie o aktuálnom programe, pomocou tlačidiel < prepínajte medzi informáciami o aktuálnej a nasledujúcej udalosti. Pri zobrazení informácií o programe môžete v relevantnom prípade rolovať pomocou tlačidiel P+/P-. Ak stlačíte tlačidlo tretí raz, zobrazia sa technické údaje príslušného kanálu. Technické informácie vám môžu pomôcť v prípade príjmu alebo podobných problémov, aby ste videli, či kanál obsahuje audio/video PID a či signál má dostatočnú kvalitu a silu. Ak chcete informácie zavrieť, stlačte tlačidlo  $i$  alebo  $\Box$ 

Počas nahrávania môžete stlačením tlačidla i zobraziť informácie o programe s lištou priebehu nahrávania. Rovnako ako v prípade bežnej informačnej lišty je tiež možné prepínať medzi aktuálnym a nasledujúcim programom pomocou tlačidiel  $\blacktriangleleft\blacktriangleright$ . Lišta priebehu nahrávania znázorňuje uplynutý a celkový čas nahrávania. Nastavenia pre dĺžku zobrazenia sa dajú nastaviť v ponuke 7.1.3 System Settings (Nastavenia systému) v používateľskej príručke na našej internetovej stránke: [www.thomsonstb.net/downloads/](http://www.thomsonstb.net/downloads/manuals/THS813_UM_SK.pdf) [manuals/THS813\\_UM\\_SK.pdf](http://www.thomsonstb.net/downloads/manuals/THS813_UM_SK.pdf). V prípade dostupnosti je aktuálne nastavenie vekového obmedzenia možné nájsť taktiež na informačnej lište.

\*Informácie o programe sa zobrazia, keď sú dostupné. Dostupnosť závisí od vysielania.

# 6.3 Výber jazyka zvuku

Niektoré kanály podporujú výber rôznych formátov a/alebo jazykov zvuku. Aby ste vybrali iný tok zvuku, stlačte tlačidlo AUDIO v režime pozerania. Zobrazí sa zoznam s dostupnými jazykmi zvuku. Tlačidlami  $\blacktriangle\blacktriangledown$ vyberte jazyk a potvrďte ho tlačidlom OK. Pomocou tlačidiel < môžete tiež vybrať iný režim zvuku. Po vykonaní všetkých nastavení pokračujte stlačením tlačidla OK.

# 6.4 Teletext

Váš prijímač obsahuje plne funkčný videotext. Ak doň chcete vstúpiť, stlačte tlačidlo TEXT v režime sledovania a zadajte číslo strany pomocou tlačidiel 0~9. Tlačidlá  $\blacktriangle \blacktriangledown \blacktriangleleft$  môžete podľa popisu na obrazovke používať na výber a prechádzanie cez videotextové stránky. Aj v tomto režime sa podporuje používanie tlačidiel V+/V- a  $\odot$ . Ak sú pre aktuálnu stránku dostupné podstránky, výber strany otvoríte pomocou tlačidla SUB. Zadajte podstránku pomocou tlačidiel 0 ~ 9 a počkajte 3 sekundy alebo stlačte tlačidlo OK. Potom vyberte OK pomocou tlačidiel ▲▼ na potvrdenie. Ihneď po sprístupnení podstránka zostane zobrazená na obrazovke, pričom zopakovaním vyššie uvedeného postupu je možné taktiež prejsť na ďalšiu podstránku. Samozrejme, dostupné zostávajú aj všetky vyššie uvedené funkcie. Ak chcete skončiť, stlačte tlačidlo **D**.

# 6.5 Titulky

Niektoré kanály podporujú výber rôznych jazykov titulkov. Stlačením tlačidla SUB v režime pozerania zobrazte zoznam dostupných jazykov titulkov.

# <span id="page-13-0"></span>OMSC

Poznámka *Ak ste nastavili položku Subtitle Setting (Nastavenie titulkov) na možnosť ON (ZAP.), titulky sa v prípade tohto kanálu/filmu budú v prípade dostupnosti zobrazovať automaticky. Keď je nastavenie OFF (VYP.), titulky je možné dočasne otvoriť. Ďalšie informácie o titulkoch nájdete na príslušných videotextových stránkach alebo internetových stránkach vysielateľa.*

# 6.6 Zmena formátu obrazu

Stlačte OPT, ak chcete zmeniť nastavenia ako *TV Ratio* (Pomer strán TV), *Conversion* (Konverzia) alebo sa chcete pozrieť na aktuálne zvolené *Resolution* (Rozlíšenie). Pomocou tlačidiel pq vyberte nastavenie a pomocou tlačidiel <  $\blacktriangleright$  ho upravte. Po vykonaní všetkých nastavení pokračujte stlačením tlačidla  $\blacktriangleright$ .

POZNÁMKA *Ak nakonfigurujete rozlíšenie HDMI, ktoré nie je podporované vaším TV, nenastane žiaden problém, pretože v prípade nestlačenia žiadneho tlačidla prijímač prepne po 10 sekundách automaticky na pôvodné rozlíšenie. Ak však vidíte zobrazené hlásenie, zvolené rozlíšenie potvrďte stlačením tlačidla* OK*.*

# 6.7 EPG (Elektronický programový sprievodca)

 Elektronický programový sprievodca (EPG) poskytuje prehľad o aktuálnom televíznom programe. Tieto informácie poskytuje príslušný vysielateľ a nemusia byť dostupné pre všetky kanály. Elektronický programový sprievodca predstavuje veľmi užitočnú funkciu, ktorá vám umožní sledovať naplánované programy a informácie na obrazovke a pridávať udalosti na nahrávanie. Otvorte ho stlačením tlačidla EPG. Pomocou tlačidiel  $\blacktriangle \blacktriangledown$  alebo P+/P- vyberte požadovaný kanál a tlačidlom  $\blacktriangleright$  premiestnite označenie na udalosti na tomto kanáli. V tejto časti môžete tiež použiť tlačidlá ▲▼ alebo P+/P-, aby ste ich vybrali alebo cez ne prechádzali. Pomocou tlačidiel OK alebo ZELENÉ zobrazíte podrobné informácie o zvolenej udalosti. Potom pomocou tlačidiel ▲▼ alebo P+/P- rolujte a skončite stlačením tlačidla OK alebo □. V prípade dostupnosti je aktuálne nastavenie vekového obmedzenia možné nájsť taktiež v podrobnostiach o udalosti. Pomocou tlačidla MODRÉ zobrazte informácie o programe pre nasledujúci deň a tlačidlom ŽLTÉ sa o jeden deň vráťte. Jednoducho stlačte tlačidlo ČERVENÉ, aby ste nastavili časovač pre zvolenú udalosť. Zobrazí sa hlásenie, ktorá vám ponúkne možnosť zmeniť typ na *Record* (Nahrávať) a *Turn ON* (Zapnúť). Nižšie môžete zmeniť *Timer type* (Typ časovača) na: *Once (Raz), Daily (Denne), Weekly (Týždenne), Weekends (Víkendy), Weekdays (Pracovné dni)*. Čas môžete zadať pomocou tlačidiel 0~9. Výberom položky *OK* nastavte časovač alebo skončite zvolením *Cancel* (Zrušiť). Nastaviť môžete až 20 časovačov. Stlačením tlačidla LIST môžete skontrolovať nastavené časovače. Ak chcete upraviť nastavený časovač,

stlačte ČERVENÉ tlačidlo (rovnaký postup ako nastavenie časovača). MODRÉ tlačidlo je možné použiť na vymazanie časovača a pomocou ŽLTÉHO tlačidla alebo  $\implies$  môžete znovu zavrieť túto ponuku. Ak je označený kanál (na ľavej strane), stlačením tlačidla OK môžete priamo prepnúť na kanál a opustiť EPG, prípadne stlačením tlačidla D opustiť EPG so zachovaním predtým zvoleného kanálu. Ak máte nastavené časovače v rámci EPG, prijímač uloží nastavenia po opustení položky.

Poznámka *Dostupnosť údajov EPG závisí od vysielania a môže sa zobraziť až na 7 dní. Ak otvárate EPG hneď po zapnutí prijímača alebo po zmene na iný odpovedač, odporúčame vám, aby ste chvíľu počkali, aby mohol prijímač zozbierať údaje.*

# 6.8 Okamžité nahrávanie

Váš nový prijímač vám umožňuje vykonať okamžité nahrávanie programu, ktorý pozeráte. Prijímač automaticky prevezme zostávajúci čas aktuálneho programu. Ak chcete zadať trvanie nahrávania, znovu stlačte tlačidlo 4.

Pomocou tlačidiel 0~9 zadajte čas nahrávania. Na trvanie po dobu 45 min. len zadajte 45 a stlačte tlačidlo OK alebo na trvanie 1 hod. 30 min. len zadajte 130 a stlačte tlačidlo OK. Lištu priebehu nahrávania (v ľavom hornom rohu) a informácie o programe (v spodnej časti) je možné otvoriť kedykoľvek stlačením tlačidla i. Ak chcete nahrávanie zastaviť, stlačte tlačidlo  $\blacksquare$ .

POZNÁMKA: Pred spustením nahrávania, prosím, pripojte úložné zariadenie USB naformátované na formát FAT32 s dostatočnou voľnou pamäťovou kapacitou. V ponuke *HDD Manager* (Správca HDD) alebo

 $P1A$ 

<span id="page-14-0"></span>*Multimedia Manager* (Správca multimédií) môžete naformátovať zariadenie USB, pokiaľ je to nevyhnutné alebo viete o tom, že má iný formát. Prípadne potvrďte hlásenie zobrazené v režime TV a naformátujte zariadenie USB. Na nahrávanie vysielania vo vysokom rozlíšení výslovne odporúčame, aby ste použili zariadenie USB.

Varovanie *V prípade kódovaných kanálov môžu byť vysielacie práva obmedzené poskytovateľom a nahrávanie nemusí byť možné realizovať. Nahrávky cez analógový výstup (video alebo DVD rekordér) môžu byť tiež blokované. Keď je pre určitý program aktivovaná funkcia Maturity*  Rating (Vekové obmedzenie) , , musíte zadať príslušný kód PIN **MATURITY RATING (VEKOVÉ** obmedzenie) ; hlavný kód PIN: 0000 *, aby bolo možné nahrať tento program.*

# 6.9 Časový posun

Funkcia Timeshift vám umožňuje pozastaviť živý prenos a sledovanie obnoviť neskôr. Stlačením tlačidla 11 zastavte aktuálne vysielanie. Po vami požadovanom čase môžete stlačiť tlačidlo ▶ na spustenie prehrávania s časovým posunom. Počas funkcie Timeshift sa v ľavom hornom rohu obrazovky zobrazí lišta priebehu. Keď dosiahnete aktuálne vysielanie (cez 6), zobrazí sa bežný informačný panel s ďalšími *tShF* . Ak ho chcete zobraziť alebo skryť, stlačte tlačidlo i a stlačením tlačidla **z** zastavte funkciu Timeshift.

- Poznámka *Funkcia časového posunu správne funguje iba vtedy, keď je k prijímaču pripojené rýchle úložné zariadenie USB, napríklad pevný disk (HDD) USB2.0. Skreslený obraz alebo zvuk počas časového posunu indikuje pomalú rýchlosť zariadenia USB. Spoločnosť THOMSON nemôže ručiť sa použité zariadenia USB. Najmä keď je funkcia časového posunu Timeshift aktivovaná na kanáloch s vysokou mierou dát (SD/HD s vysokou kvalitou), spoločnosť THOMSON nemôže zaručiť presné prehrávanie časovo posunutého súboru.*
- Varovanie *Vysielacie práva kódovaných kanálov môžu byť obmedzené poskytovateľom a pretáčanie dopredu/dozadu nemusí fungovať, prípadne funkcia Timeshift môže byť obmedzená.*

# 6.10 Prehrávanie nahrávky

Ak ste zaznamenali nahrávky, môžete prejsť pod položku *HDD Manager* (Správca HDD) priamo z režimu sledovania stlačením tlačidla  $\blacktriangleright$ . Vyberte zaznamenaný obsah pomocoutlačidiel  $\blacktriangle\blacktriangledown$  a spustite prehrávanie na celú obrazovku tlačidlom OK. Prípadne môžete stlačením tlačidla > spustiť prehrávanie v náhľadovom režime. Ďalšie možnosti sa zobrazia pod položkou *HDD Manager* (Správca HDD). Podrobný popis ponuky nájdete v kapitole **7.4.4 HDD Manager** používateľskej príručky alebo na našej webovej stránke: [www.](http://www.thomsonstb.net/downloads/manuals/THS813_UM_SK.pdf) [thomsonstb.net/downloads/manuals/THS813\\_UM\\_SK.pdf](http://www.thomsonstb.net/downloads/manuals/THS813_UM_SK.pdf)

Varovanie *V prípade kódovaných kanálov môžu byť vysielacie práva obmedzené predajcom, čo spôsobuje, že niektoré kanály počas prehrávania nie je možné pretáčať dopredu/dozadu, prípadne môžu byť obmedzené iným spôsobom. Keď je pre určitý program aktivovaná*  funkcia Maturity Rating (Vekové obmedzenie) , , musíte zadať príslušný kód PIN **MATURITY** Rating (Vekové obmedzenie) ; hlavný kód PIN: 0000 *, aby bolo možné nahrať tento program.*

Poznámka *Predvolený hlavný kód PIN funkcie vekového obmedzenia môže zmeniť prevádzkovateľ.*

# 7.0 Hlavná ponuka

Stlačením tlačidla MENU v režime sledovania zobrazíte *Main Menu* (Hlavnú ponuku). Všetky dôležité nastavenia a funkcie vášho prijímača môžete ovládať cez položku *Main Menu* (Hlavná ponuka). Skladá sa z nasledujúcich podponúk: *Installation* (Inštalácia), *Update & Info* (Aktualizácia a informácie), *Conditional Access* (Podmienený prístup), *Channel Manager* (Správca kanálov) a *Timer* (Časovač).

<span id="page-15-0"></span>Pomocou tlačidiel <> vyberte podponuku a tlačidlami  $\blacktriangle\blacktriangledown$  si vyberte možnosť. Stlačením tlačidla OK prejdite do požadovanej podponuky.

# 7.1 Installation (Inštalácia)

Táto ponuka vám umožňuje zmeniť nastavenia satelitu a vyhľadať kanály. Okrem toho môžete nastaviť dôležité nastavenia pre váš prijímač. Skladá sa z nasledujúcich podponúk: *Antenna Setup* (Nastavenie antény), *Channel Search* (Vyhľadanie kanálov), *System Settings* (Nastavenia systému), *Parental Lock* (Rodičovská zámka) a *Factory Reset* (Výrobné nastavenia). Pomocou tlačidiel ▲▼ si vyberte podponuku a pokračujte stlačením tlačidla OK.

### 7.1.1 Antenna Setup (Nastavenie antény)

Použite túto ponuku na zmenu alebo pridanie nastavení pre už nainštalovaný alebo nový satelit a na potvrdenie jeho parametrov. *Type* konfiguruje, aký druh DiSEqC používate; zmenu vykonajte tlačidlami tu. V prípade, ak sa konfigurácia líši od predvoleného nastavenia *DiSEqC 1.0*, môžete nastaviť na *DiSEqC* 

*OFF* stlačením tlačidla ◀ alebo *DiSEqC 1.2* a *GOTO-X* stlačením tlačidla ▶

Ak sa používa možnosť *DiSEqC OFF* (DiSEqC vyp.), môžete nastaviť len jeden satelit. Stlačením tlačidla  $\blacktriangledown$  a OK otvorte nastavenia pre toto spojenie.

Pre používanie s*DiSEqC 1.0*môžete nastaviť až 4 pozície satelitu.

Ak používate *DiSEqC 1.2* alebo *GOTO-X*, môžete nainštalovať satelity, ktoré prijíma vaša parabola s polohovacím motorom. Pre nastavenie a inštaláciu, ako aj správnu konfiguráciu pozícii v prijímači, vám dôrazne odporúčame dodržiavať rady profesionálneho satelitného inštalatéra a skúseného predajcu alebo technického pracovníka.

### 7.1.1.1 Edit LNB (Upraviť LNB)

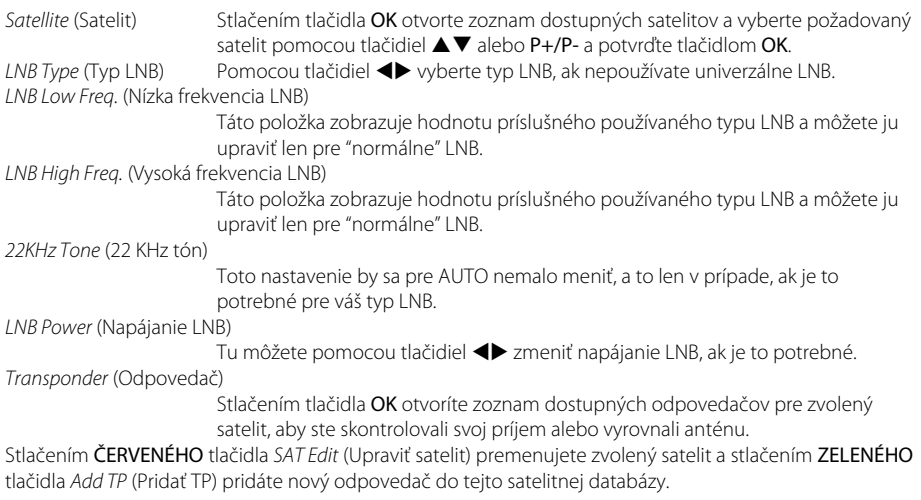

## 7.1.1.2 Nastavenie DiSEqC 1.2

Pomocou tejto ponuky môžete nakonfigurovať polohu motora pre každý satelit, z ktorého chcete prijímať signál. Ak už máte nakonfigurované satelity, použite tlačidlá  $\blacklozenge$  pod položkou *PAGE* (STRANA) (1/8-8/8), aby ste mohli ľahšie prechádzať medzi 32 dostupnými polohami. Vyberte číslo pozície a stlačením tlačidla **OK** otvorte toto nastavenie.<br>Satellite (Satelit) Stla

Stlačením tlačidla **OK** otvorte zoznam dostupných satelitov a vyberte satelit pomocou tlačidiel ▲▼ alebo P+/P- a potvrďte tlačidlom OK.

*Transponder* (Odpovedač)

Stlačením tlačidla OK otvorte zoznam dostupných odpovedačov, ak potrebujete upraviť odpovedač pre vyššie zvolený satelit.

P16

#### *Movement speed* (Rýchlosť pohybu):

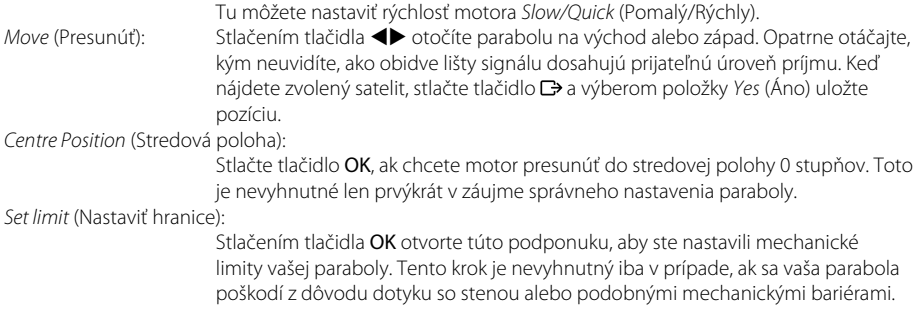

#### 7.1.1.3 Nastavenie GOTO X

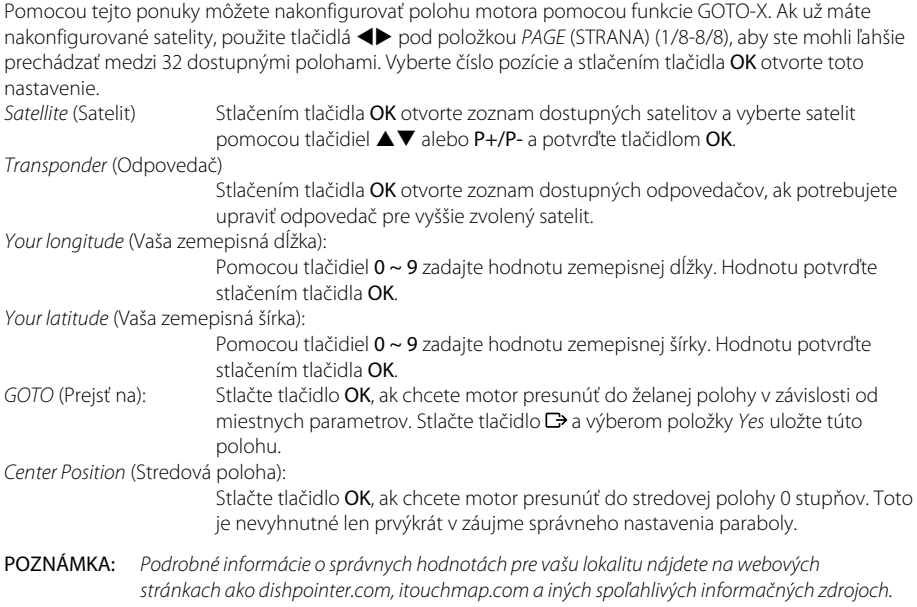

#### 7.1.1.4 SAT Edit (Úprava satelitu)

Táto podponuka umožňuje premenovať zvolený satelit alebo vytvoriť novú polohu satelitu. Pomocou tlačidiel ▲▼ vyberte položku *Satellite* (Satelit) alebo *Position* (Poloha).

Satellite (Satelit): Stlačením tlačidla **OK** zobrazte klávesnicu a zadajte názov pomocou tlačidiel **0**  $\sim$  9 (max. 9 znakov). Po zadaní želaného názvu stlačením tlačidiel  $\blacktriangle \blacktriangledown$  vyberte položku *OK*, ak chcete položku premenovať, prípadne *Cancel* (Zrušiť), ak chcete operáciu zrušiť. *Position* (Pozícia): Tlačidlami 0 ~ 9 zadajte pozíciu na obežnej dráhe. V prípade potreby môžete pomocou tlačidiel **OK** a  $\blacktriangle \blacktriangledown$  zmeniť hemisféru z možnosti *E* na *W* alebo opačne.

Stláčaním tlačidiel ▲▼ môžete vykonať zmenu zvolením možnosti *OK* alebo zrušiť operáciu zvolením možnosti *Cancel* (Zrušiť).

# HOMSON

#### 7.1.1.5 New TP (Nový odpovedač)

Táto podponuka vám umožňuje pridať jeden alebo viacero odpovedačov do databázy zvoleného satelitu. Umožňuje vám skontrolovať signál alebo nastaviť anténu pre tento satelit. Okrem toho môžete vykonať vyhľadávanie NIT na novom satelite po pridaní príslušného odpovedača. Funkcie kompletných úprav sú k dispozícii v ponuke *Channel Search* (Vyhľadávanie kanálov). Tu na navigáciu použite tlačidlá  $\blacktriangle\blacktriangledown$ . *Frequency* (Frekvencia):

Zadajte frekvenciu s tlačidlami 0 ~ 9.

*Symbol rate* (Prenosová rýchlosť::

Pomocou tlačidiel 0 ~ 9 zadajte požadovanú prenosovú rýchlosť.

*Polarization* (Polarizácia):

Tu je možné zmeniť polarizáciu pomocou tlačidiel  $\blacklozenge$ .

Stláčaním tlačidiel ▲▼ môžete vykonať zmenu zvolením možnosti *OK* alebo zrušiť operáciu zvolením možnosti *Cancel* (Zrušiť).

Po úprave všetkých nastavení vzhľadom na požiadavky vášho systému opustite ponuku stlačením tlačidla  $B$ **.** Hlásenie bude informovať o zmenách; pomocou tlačidiel ▲▼ vyberte položku *Yes* (Áno) pre uloženie alebo *No* (Nie) pre zrušenie a potvrďte tlačidlom OK. Prijímač sa vráti na obrazovku výberu a môžete pokračovať. V prípade, že chcete odstrániť satelit, stlačte ZELENÉ tlačidlo. Ak chcete odstrániť všetky satelity, ktoré sa nastavili, použite na túto činnosť ŽLTÉ tlačidlo. Po vykonaní všetkých nastavení opustite túto ponuku stlačením tlačidla  $\rightarrow$ .

#### 7.1.2 Vyhľadávanie kanálov

Pomocou tejto ponuky vykonajte automatické vyhľadanie siete alebo kanálov odpovedača, prípadne vyhľadávajte na všetkých satelitoch, ktoré sa nastavili. Na výber položky použite tlačidlá  $\blacktriangle \blacktriangledown$  a na zmenu nastavení tlačidlá <  $\blacktriangleright$ . Pod nastaveniami môžete nájsť výber metódy vyhľadávania.

Antenna (Anténa) Tu môžete pomocou tlačidiel <**E** zmeniť port antény, ak ste nakonfigurovali viac ako jeden satelit.

*Satellite* (Satelit) Tu budete vidieť príslušný satelit, ktorý je priradený k vyššie uvedenému vstupu antény a môžete vidieť len satelit(-y), ktorý sa predtým nastavil v ponuke *Antenna Setup* (Nastavenie antény).

*Transponder list* (Zoznam odpovedačov)

Pomocou tlačidiel < môžete meniť medzi odpovedačmi, ktoré sa vzťahujú na zvolený satelit, prípadne môžete tiež stlačiť tlačidlo OK, aby ste vyhľadali a vybrali pomocou tlačidiel  $\blacktriangle\nabla$  alebo P+/P-. Následne vyberte stlačením tlačidla OK. Použite ČERVENÉ tlačidlo na *Edit TP* (Úpravu TP), pomocou ZELENÉHO tlačidla môžete *Delete TP* (Odstrániť TP) a s MODRÝM tlačidlom môžete zadať údaje pre nový odpovedač *Add TP* (Pridať TP).

Bližšie pokyny k položkám *Edit TP* (Upraviť TP) a *Add TP* (Pridať TP) nájdete v kapitole 7.1.1.2 Add TP (Pridať TP). Pod položkou *Delete TP* (Vymazať TP) sa zobrazí hlásenie pre použitie vašich zmien. Pomocou tlačidiel pq vyberte položku *Yes* (Áno) pre použitie alebo *No* (Nie) pre zrušenie a potvrďte tlačidlom OK. *Scan Mode* (Režim vyhľadávania)

> Tu sa môžete rozhodnúť, ktoré kanály chcete vyhľadať: Buď vyhľadávajte pri všetkých kanáloch *FTA & \$*, len pri bezplatných kanáloch *FTA* alebo použite *CA* na vyhľadávanie len pri kódovaných kanáloch.

*Channel Type* (Typ kanálu)

 *TV & Radio* (TV a rádio) bude vyhľadávať len TV a rádiové kanály a *TV* len TV kanály a *Radio* len rádiové kanály.

Po úprave nastavení pre želaný proces vyhľadávania prejdite pomocou tlačidiel **AV** na možnosť *Scan* selected satellite (Vyhľadávať na zvolenom satelite) a potom pomocou tlačidiel <**>**vyberte metódu vyhľadávania.

Môžete si vybrať medzi nasledujúcimi postupmi:

*Scan selected satellite* (Vyhľadávať na zvolenom satelite)

Vyhľadávanie na zvolenom satelite.

*Search All Sat* (Vyhľadať na všetkých satelitoch)

Vyhľadávanie na zvolených satelitoch.\*

P18

#### *Search TP* (Vyhľadať na odpovedači)

Vyhľadávanie na zvolenom odpovedači.

*Network Search* (Sieťové vyhľadávanie)

NIT prehľadávanie zvoleného satelitu.

*Fast Scan* (Rýchle snímanie):

Opätovne nasníma zoznam kanálov od vami zvoleného operátora. *Fast Scan* (Rýchle vyhľadávanie) je dostupné len pri satelite Astra 23.5. Po vykonaní všetkých nastavení stlačte tlačidlo OK pri požadovanej metóde vyhľadávania, aby ste začali tento postup vyhľadávania alebo stlačte tlačidlo  $\Box$ , aby ste ukončili bez vyhľadávania. Všetky novonájdené kanály sa uložia na koniec zoznamu kanálov.

\*Dostupné len v prípade, že sa nastavilo viacero satelitov.

- Poznámka *NIT (Tabuľka identifikácie siete): Táto možnosť bude vyhľadávať v tabuľke NIT satelitu a umožní vám prijať novonájdené kanály.*
- Poznámka *Vždy, keď budete chcieť pridať technické údaje pre nový opakovač, odporúčame vám, aby ste si overili tieto webové stránky, ako napríklad: [www.lyngsat.com](http://www.lyngsat.com) alebo [www.kingofsat.net,](http://www.kingofsat.net) prípadne sa môžete obrátiť na špecializované časopisy.*

#### 7.1.3 System Settings (Nastavenia systému)

Použite ponuku *System Settings* (Nastavenia systému), aby ste nakonfigurovali nastavenia pre jazyk, obraz, vzhľad a pocit z vášho prijímača. Pomocou tlačidiel ▲▼ vyberte požadované nastavenie a stlačte tlačidlo OK, aby ste sa posúvali v možnostiach smerom nahor alebo použite tlačidlá ◀▶, aby ste zmenili hodnotu označeného nastavenia. Pozorne si preštudujte pokyny pre každú obrazovku. Pomôžu vám správne a jednoducho nakonfigurovať jednotlivé nastavenia.

Language (Jazyk): Tu môžete zmeniť jazyk zobrazenia na obrazovke, použitím tlačidiel <**>** vyberte uprednostňovaný jazyk. Ovplyvní to jazyk ponuky vášho prijímača, takže všetky ponuky a správy sa zobrazia vo zvolenom jazyku.

*Video Setting* (Nastavenie videa):

Vyberte príslušné pripojenie k TV. Pomocou tlačidiel <>>
Môžete vybrať možnosť *Scart* alebo *HDMI*. Stlačením tlačidla OK pri použitom pripojení otvoríte nastavenia pre danú možnosť. Podrobnosti nájdete v kapitole 7.1.3.1 HDMI alebo 7.1.3.2 **SCART** 

*Audio Output* (Výstup zvuku):

Tu môžete upraviť nastavenia vášho digitálneho audio výstupu. Stlačením tlačidla **◆** vyberajte medzi možnosťami *BitStream* a *PCM*. Ak je pripojené zariadenie schopné dekódovať signál Dolby® Digital, použite nastavenie *BitStream*. Ak to nie je možné, použite možnosť *PCM*.

*Audio language* (Jazyk zvuku):

Stlačením tlačidla OK otvorte nastavenie. Zobrazia sa najdôležitejšie jazyky zvuku. Podrobnosti nájdete v kapitole 7.1.3.3 Výber jazyka zvuku.

*Subtitle Setting* (Nastavenie titulkov)

Stlačením tlačidla OK otvorte nastavenie. Podrobnosti nájdete v kapitole 7.1.3.4 Výber jazyka titulkov.

### *Start up channel* (Kanál pri spustení)

V tejto ponuke môžete vybrať kanál pri spustení. Vyberte možnosť *Last watched* (Naposledy sledovaný), ak sa váš TV má spustiť s naposledy sledovaným kanálom pred vypnutím prijímača. Aby sa zapínal s určitým kanálom, vyberte možnosť *Fixed Channel* (Pevne stanovený kanál) pomocou tlačidiel tu. Pokračujte stlačením tlačidla OK a ešte raz OK. Pomocou tlačidiel ▲▼ alebo P+/P- prechádzajte v zozname a pomocou tlačidla OK potvrďte svoj výber.

*Banner display time* (Čas zobrazenia titulku):

Definuje dobu zobrazenie informačného panelu. Stlačením tlačidla <>>
vyberajte medzi možnosťami *1 sec* (1 s) až *20 sec* (20 s).

 $D1Q$ 

*OSD transparency* (Priehľadnosť OSD):

Definuje priehľadnosť ponúk a titulku. Stlačením tlačidla <>>
vyberajte medzi možnosťami *25%*, *50%*, *75%* a *fifty-fifty* (päťdesiat na päťdesiat).

Po vykonaní všetkých nastavení opustite ponuku *System Settings* (Systémové nastavenia) stlačením tlačidla  $\Box$ . Pri návrate do režimu pozerania vás prijímač informuje prostredníctvom správy, že ukladá vaše nastavenia.

V tejto podponuke môžete nastaviť nasledujúce parametre:

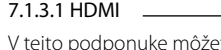

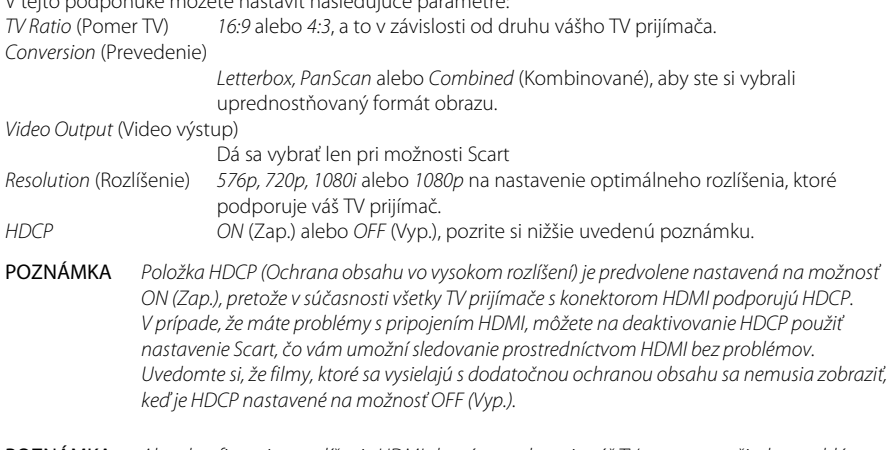

POZNÁMKA *Ak nakonfigurujete rozlíšenie HDMI , ktoré nepodporuje váš TV, nenastane žiaden problém, pretože v prípade , ak nestlačíte žiadne tlačidlo, prijímač sa po 10 sekundáchautomaticky prepne na pôvodné rozlíšenie. Ak však vidíte zobrazené hlásenie, zvolené rozlíšenie potvrďte stlačením tlačidla* OK*.*

### 7.1.3.2 SCART

V tejto podponuke môžete nastaviť nasledujúce parametre: *TV Ratio* (Pomer TV) *16:9* alebo *4:3*, a to v závislosti od druhu vášho TV prijímača. *Conversion* (Prevedenie) *Letterbox, PanScan* alebo *Combined* (Kombinované), aby ste si vybrali uprednostňovaný formát obrazu. *Video Output* (Video výstup) *RGB* alebo *CVBS*, a to v závislosti od toho, čo podporuje TV prijímač, ale pre možnosť Scart odporúčame *RGB*. *Resolution* (Rozlíšenie) Možnosť výberu len pre HDMI *HDCP ON* (Zap.) alebo *OFF* (Vyp.), pozrite si vyššie uvedenú poznámku. Po nastavení všetkých nastavení podľa vašich preferencií vyberte pomocou tlačidiel **AV** možnosť *Save* (Uložiť) a stlačte tlačidlo OK. Prijímač sa vráti do ponuky.

### 7.1.3.3 Výber jazyka zvuku

V tejto podponuke môžete nastaviť štyri uprednostňované jazyky zvuku: *First Language* (Prvý jazyk)

Použite tlačidlo OK na zobrazenie zoznamu so všetkými dostupnými jazykmi alebo použite tlačidlá <>>
na výber požadovaného.

*Second Language* (Druhý jazyk)

Použite tlačidlo OK na zobrazenie zoznamu so všetkými dostupnými jazykmi alebo použite tlačidlá <**I** na výber požadovaného.

#### *Third Language* (Tretí jazyk)

Použite tlačidlo OK na zobrazenie zoznamu so všetkými dostupnými jazykmi alebo použite tlačidlá <>>
na výber požadovaného.

*Fourth Language* (Štvrtý jazyk)

Použite tlačidlo OK na zobrazenie zoznamu so všetkými dostupnými jazykmi alebo použite tlačidlá <>> **Delación <>>
12**<br/>
na výber požadovaného.

Prijímač automaticky prepne na uprednostňovaný jazyk zvuku vždy, keď bude dostupný. Ak prvý jazyk nie je dostupný, prepne sa na druhý jazyk. Ak je nedostupný prvý aj druhý jazyk, prepne sa na tretí jazyk atď. Po nastavení všetkých nastavení podľa vašich preferencií vyberte pomocou tlačidiel **AV** možnosť *Save* (Uložiť) a stlačte tlačidlo OK. Prijímač sa vráti do ponuky.

#### 7.1.3.4 Výber jazyka titulkov

V tejto podponuke môžete nastaviť, či chcete zobrazovať titulky DVB a vybrať svoj jazyk nasledovne: *Subtitle Display* (Zobrazenie titulkov)

> Pomocou tlačidiel  $\blacktriangleleft\blacktriangleright$  vyberte možnosť *ON* (Zap.) alebo *OFF* (Vyp.), a to v závislosti od toho, či sa uprednostňuje zobrazenie DVB titulkov alebo nie.

*Subtitle Language* (Jazyk titulkov)

Použite tlačidlo OK na zobrazenie zoznamu so všetkými dostupnými jazykmi alebo použite tlačidlá <>>
ha výber požadovaného.

Vždy, keď budú dostupné, titulky sa zobrazia vo zvolenom jazyku.

Po nastavení všetkých nastavení podľa vašich preferencií vyberte pomocou tlačidiel  $\blacktriangle\blacktriangledown$  možnosť *Save* (Uložiť) a stlačte tlačidlo OK. Prijímač sa vráti do ponuky.

Poznámka *Ak ste nastavili položku Subtitle Setting (Nastavenie titulkov) na možnosť ON (ZAP.), titulky sa v prípade tohto kanálu/filmu budú v prípade dostupnosti zobrazovať automaticky. Keď je nastavenie OFF (VYP.), titulky je možné dočasne otvoriť. Ďalšie informácie o titulkoch nájdete na príslušných videotextových stránkach alebo internetových stránkach vysielateľa.*

#### 7.1.4 Rodičovská zámka

Táto ponuka vám umožňuje definovať a upraviť váš kód PIN, nastaviť inštaláciu alebo rodičovskú zámku. Pomocou tlačidiel  $\blacktriangle \blacktriangledown$  vyberte požadované nastavenie a stlačte tlačidlo OK, aby ste sa posúvali v možnostiach smerom nahor alebo použite tlačidlá <>>
ind>
ind<br/>te zmenili hodnotu označeného nastavenia. Pozorne si preštudujte pokyny pre každú obrazovku. Pomôžu vám správne a jednoducho nakonfigurovať jednotlivé nastavenia.

*Current PIN Code* (Aktuálny kód PIN)

Pomocou tlačidiel 0~9 získajte prístup k nižšie uvedeným možnostiam tejto ponuky. Zadajte (DEFAULT PIN: 0000) (Predvolený kód PIN: 0000), ak ste ho doteraz nezmenili.

*Parental Lock* (Rodičovská zámka)

Pomocou tlačidiel <**I** vyberte možnosť *ON* (Zap.) alebo *OFF* (Vyp.). Rodičovská zámka vám umožní zabrániť deťom, aby sledovali kanály pre dospelých v prípade, že tieto kanály podporujú EPG, prípadne vysielajú rodičovskú úroveň založenú na EPG pre vašu krajinu. V nižšie uvedených možnostiach príslušne nastavte *Parental Rate* (Rodičovskú úroveň).

*Installation Lock* (Inštalačná zámka)

Pomocou tlačidiel <**I** vyberte možnosť *ON* (Zap.) alebo *OFF* (Vyp.). Uzamknutie inštalácie vám umožní uzamknúť prístup k nastaveniam inštalácie a ponukám na úpravu kanálov.

*Parental Rate* (Rodičovská úroveň)

Pomocou tlačidiel <>>
zmeňte tieto nastavenia. Dostupné sú nasledujúce úrovne: *Unblocked* (Neblokované), *6+*, *10+*, *12+*,*16+* a *18+* alebo *All Blocked* (Všetky blokované). V závislosti od upravených nastavení budete musieť zadať kód PIN, keď budete prepínať cez kanály, ktoré podporujú EPG, prípadne vysielajú rodičovskú úroveň založenú na EPG.

 $D21$ 

# <span id="page-21-0"></span>**DMSON**

#### *New PIN Code* (Nový kód PIN)

Zadajte nový kód PIN pomocou tlačidiel 0~9.

*Confirm PIN Code* (Potvrdiť kód PIN)

Pomocou tlačidiel 0~9 potvrďte nový kód PIN.

Po vykonaní všetkých nastavení opustite ponuku Parental Lock (Rodičovská zámka) stlačením tlačidla **D-**. Pri návrate do režimu pozerania vás prijímač informuje prostredníctvom správy, že ukladá vaše nastavenia.

Poznámka *Ak používate funkciu Rodičovská zámka, ktorá nie je nastavená na možnosť Unblocked (Neblokované), potom všetky kanály FTA, ktoré podporujú EPG, prípadne vysielajú rodičovskú úroveň založenú na EPG, budú vyžadovať zadanie kódu PIN* (Default PIN: 0000)*.*

#### 7.1.5 Vynulovanie na výrobné nastavenia

Obnovenie výrobných nastavení obnoví na prijímači predvolené výrobné nastavenia. Toto odstráni všetky nastavenia a kanály. Aby ste prijímač resetovali, musíte zadať svoj kód PIN (DEFAULT PIN: 0000) (Predvolený kód PIN: 0000), potom pomocou tlačidiel ▲▼ vyberte položku *OK*, aby ste to vykonali, prípadne možnosť *Cancel* (Zrušiť), aby ste sa vrátili do ponuky. Následne sa prijímač reštartuje s *First Time Installation* (Prvou inštaláciou).

Varovanie *Obnovenie výrobných nastavení natrvalo odstráni všetky vaše osobné nastavenia, časovače a uložené kanály. Pred uskutočnením obnovenia výrobných nastavení to zvážte. Ak chcete pred vykonaním obnovy výrobných nastavení zálohovať svoje nastavenia, obráťte sa na kapitolu*  7.2.2 Zálohovanie na USB zariadenie*!*

# 7.2 Aktualizovanie a informácie

Táto ponuka vám umožňuje skontrolovať informácie o aktuálnom softvéri, vytvoriť zálohu vašich kanálov, nahrať zálohu do prijímača a aktualizovať prijímač prostredníctvom USB alebo OTA (prevzatie prostredníctvom satelitu). Skladá sa z nasledujúcich podponúk: *Receiver Information* (Informácie prijímača), *Backup to USB device* (Zálohovanie na USB zariadenie), *Backup from USB device* (Zálohovanie z USB zariadenia), *USB Update* (Aktualizovanie z USB) a *OTA Software Update* (Aktualizovanie softvéru cez OTA). Pomocou tlačidiel ▲▼ si vyberte podponuku a pokračujte stlačením tlačidla OK. Pri možnostiach *Backup to USB device* (Zálohovať na USB zariadenie) a *Backup from USB device* (Zálohovať z USB zariadenia) sa tieto funkcie vykonajú priamym stlačením tlačidla OK.

#### 7.2.1 Informácie o prijímači

V tejto podponuke môžete nájsť informácie o softvéri a verzii hardvéru vášho prijímača. Agent zákazníckej podpory vás môže požiadať o informácie uvedené na tejto obrazovke. Stlačením tlačidla G sa vráťte do ponuky.

### 7.2.2 Zálohovanie na zariadenie USB

V ponuke *Update & Info* (Aktualizovanie a informácie) vyberte možnosť *Backup to USB device* (Zálohovanie na zariadenie USB) pomocou tlačidiel  $\blacktriangle \blacktriangledown$  a stlačením tlačidla OK vykonaite aktuálne zálohovanie vašich kanálov, odpovedačov a používateľských nastavení. Keď sa prestane zobrazovať správa *Please wait...* (Čakajte, prosím...) prijímač úspešne vytvoril súbor "userdata.bin" do kmeňového adresára vášho USB zariadenia, ktorý si môžete uložiť v prípade, že potrebujete resetovať prijímač a jednoducho chcete nahrať túto zálohu do prijímača.

### 7.2.3 Nahranie zálohy zo zariadenia USB

V ponuke *Update & Info* (Aktualizovanie a informácie) vyberte možnosť *Backup to USB device* (Zálohovanie na zariadenie USB) pomocou tlačidiel  $\blacktriangle \blacktriangledown$  a stlačením tlačidla OK vykonajte aktuálne zálohovanie vašich kanálov, odpovedačov a používateľských nastavení. Do prijímača môžete nahrávať len tento druh súboru, takže ho nepremenovávajte, prípadne ho opätovne premenujte na vyššie uvedený názov súboru skôr, ako súbor nahráte opätovne do prijímača.

#### <span id="page-22-0"></span>7.2.4 USB Update (Aktualizácia softvéru cez USB)

Táto funkcia vám umožní vykonať aktualizáciu softvéru z úložného zariadenia USB. Prevezmite softvér a aktualizačné pokyny z webovej stránky [www.thomsonstb.net](http://www.thomsonstb.net) a rozbaľte ich do svojho počítača. Potom nahrajte súbor do koreňového adresára vášho správne naformátovaného úložného zariadenia USB a pripojte ho k prijímaču. Zapnite prijímač a čakajte, kým sa zariadenie USB úspešne nerozpozná. Stlačte OK v ponuke *USB Update* (Aktualizácia USB) a potvrďte zobrazené hlásenie. Potom čakajte, kým sa nespustí proces aktualizácie softvéru a nahrávania súborov . Po úspešnom spustení procesu nahrávania (zobrazí sa lišta priebehu) môžete odpojiť úložné zariadenie USB (prípadne môžete počkať na úplne načítanie aktualizácie) )! Po úspešnej aktualizácii odpojte zariadenie USB, aby bolo možné reštartovať prijímač!

Varovanie *Počas procesu aktualizácie prijímač NIKDY neodpájajte od siete ani nevypínajte napájanie. Môže to spôsobiť poškodenie vášho prijímača a zrušenie záruky! V prípade softvérovej aktualizácie cez USB si uvedomte, že niektoré prípady môžu vyžadovať, aby prijímač odstránil všetky kanály, údaje a nastavenia používateľa. Svoje údaje môžete kedykoľvek zálohovať, pozrite kapitolu* 7.2.2 Zálohovanie na zariadenie USB*.*

#### 7.2.5 Aktualizácia softvéru cez OTA

Funkcia OTA (Vzdušný prenos) vám umožní vyhľadať softvérové aktualizácie, ktoré sú dostupné na satelite. Ďalšie informácie získate od vášho miestneho predajcu produktov značky THOMSON alebo navštívením našej webovej stránky [www.thomsonstb.net](http://www.thomsonstb.net). Po stlačení tlačidla OK pri možnosti *OTA Software Update* (Aktualizácia softvéru cez OTA), váš prijímač začne vyhľadávať nový softvér, aby mohol príkaz vykonať. Postupujte podľa všetkých pokynov, ktoré sa zobrazia na obrazovke. Ak je dostupná aktualizácia, vyberte možnosť Download (Prevziať) pomocou tlačidiel ▲▼ a stlačením tlačidla OK spustite postup aktualizácie.

Varovanie *Po aktualizácii sa prijímač automaticky reštartuje! Počas procesu aktualizácie NIKDY neodpájajte prijímač od siete, nevypínajte napájanie alebo neodpájajte prijímač od kábla antény! Toto môže spôsobiť poškodenie vášho prijímača a zrušenie záruky! V prípade softvérovej aktualizácie OTA si uvedomte, že niektoré prípady môžu vyžadovať, aby prijímač odstránil všetky kanály, údaje a nastavenia používateľa. Svoje údaje môžete kedykoľvek zálohovať, pozrite kapitolu* 7.2.2 Zálohovanie na zariadenie USB*.*

## 7.3 Podmienený prístup

Váš prijímač je vybavený priečinkom na karty Smart Card, ktorý umožňuje prístup ku kódovaným službám Irdeto. V závislosti od konkrétnej karty Smart si môžete prečítať aj rôzne informácie, ktoré vám tiež môže položiť váš vysielateľ v záujme poskytovania optimálnej podpory. Programy, ktoré je možné dekódovať, sú stanovené kartou Smart Card a predplateným balíkom, ktoré využívate. Táto podponuka vám poskytuje prístup k pokročilým funkciám a informáciám spojeným s kartou Smart Card Irdeto v prípade, že sa vloží. Dostupné sú nasledujúce ponuky: *Irdeto CA System* (Systém Irdeto CA), *Irdeto Mail* (Pošta Irdeto) a *Maturity Rating* (Vekové obmedzenie).

#### 7.3.1 Irdeto CA System (Systém Irdeto CA)

Táto ponuka poskytuje prístup k nasledujúcim podponukám, ktoré môžete otvoriť, aby ste našli podrobné informácie o týchto položkách: *Smart Card Status* (Stav karty Smart Card), *EMM Status* (Stav EMM), *ECM Status* (Stav ECM), *Loader Status* (Stav nahrávača), *Product List Status* (Stav zoznamu produktov) a *PVR DRM Service* (Služba PVR DRM).

#### 7.3.2 Pošta

Táto ponuka umožňuje prístup k pošte Irdeto. Používa sa na odosielanie dôležitých informácií od vysielateľa/poskytovateľa obsahu k vám. Keď dostanete poštu, na obrazovke sa vám zobrazí toto hlásenie.

P23

Poznámka *Vyššie uvedené USB funkcie vyžadujú, aby sa k prijímaču pripojilo správne naformátované úložné zariadenie USB.*

# IOMSC

Keď pošta zmizne z obrazovky, správy nájdete v tejto ponuke a e-maily môžete vymazať ČERVENÝM tlačidlom *Delete* (Vymazať), prípadne môžete vymazať všetky ZELENÝM tlačidlom *Delete ALL* (Vymazať VŠETKY).

#### 7.3.3 Hodnotenie dospelosti

V tejto ponuke môžete definovať novú skupinu hodnotenia dospelosti alebo odstrániť existujúcu skupinu hodnotenia dospelosti. Zadajte kód PIN vekového obmedzenia: stanovený operátorom, aby ste získali prístup k tejto ponuke. Ponuka hodnotenia dospelosti obsahuje možnosť používať vysielanú úroveň hodnotenia dospelosti prostredníctvom systému CA (Conditional Access). To znamená, že vždy, keď kódovaný kanál Irdeto vysiela definovanú úroveň pre film alebo špeciálnu udalosť, môžete túto možnosť použiť na ochranu detí pred sledovaním obsahu, ktorý nie je určený pre ich vek. Tieto kódy PIN sa tiež používajú na spustenie prehrávania nahrávky s ochranou. Dostupnosť a prístup do tejto ponuky závisí od používania vysielateľom.

*Maturity Rating Master PIN* (Hlavný kód PIN vekového obmedzenia):

Pomocou tlačidiel 0~9 získajte prístup k tejto položke ponuky. Zadajte MATURITY RATING PIN (Kód PIN vekového obmedzenia).

*Maturity Rating action* (Činnosť vekového obmedzenia):

Pomocou tlačidiel <**>** nastavte na možnosť *ON* (Zap.) alebo *OFF* (Vyp.). Ak je nastavená možnosť *OFF* (Vyp.), funkcia je deaktivovaná.

V prípade nastavenia profilu ponuka teraz obsahuje tiež nasledujúce nastavenia:

*Maturity rating group* (Skupina vekového obmedzenia):

Tu budete vidieť zobrazenú príslušnú skupinu, ktorá sa začína "0". Keď sa nastavilo viacero profilov, môžete si vybrať príslušný pomocou tlačidiel  $\blacklozenge$ .

*Age* (Vek): Tu sa zobrazí presný vek pre vyššie uvedenú skupinu.

*User PIN Code* (Kód PIN používateľa):

Tu sa zobrazí kód PIN pre vyššie uvedenú skupinu/vek.

#### Add maturity rating group (Pridanie skupiny hodnotenia dospelosti)

Pomocou ČERVENÉHO tlačidla vytvorte nový profil pre špecifický vek. *Maturity rating group* (Skupina vekového obmedzenia):

Tu budete vidieť zobrazenú príslušnú skupinu, ktorá sa začína "0".

*Age* (Vek): Pomocou tlačidiel tu zmeňte vek v rozsahu *4* – *18* rokov.

Keď skončíte, pomocou tlačidiel pq vyberte položku *Save* (Uložiť) pre použitie alebo *Cancel* (Zrušiť) pre návrat do ponuky. V prípade, že ste uložili nastavenie veku, zobrazí sa vám vytvorený kód PIN, ktorý si musíte zaznamenať, aby ste umožnili osobe sledovať obsah pre jeho/jej vek.

#### Delete maturity rating group (Vymazať skupinu vekového obmedzenia)

Pomocou tlačidiel <>>
zmeňte skupinu hodnotenia dospelosti, ktorú chcete odstrániť a potom stlačením tlačidla ZELENÉHO ju odstránite.

- Poznámka *Za účelom sledovania určitého filmu bude prijímač požadovať zadanie kódu PIN hodnotenia dospelosti. Môžete vytvoriť až 6 rôznych profilov, ktoré sa potom dajú opätovne odstrániť. Vždy, keď idete nastaviť profil pre špecifický vek, zvážte, že kód PIN pre tento vek sa vytvorí len pre tento vek a mala by si ho zaznamenať dospelá osoba. Vo všeobecnosti môžete používať svoj hlavný kód PIN pre každé vekové obmedzenie a jeho zadaním môžete tiež skontrolovať kód PIN pre rôzne skupiny hodnotenia dospelosti.*
- Varovanie *Funkcia vekového hodnotenia môže mať vplyv na správanie sa nahrávania časovačom, ak úroveň dospelosti pre naprogramovanú udalosť sa odlišuje od úrovne predchádzajúceho filmu. Toto bude viesť k požiadavke o nové zadanie kódu PIN, prípadne prijímač prejde v danom čase do automatického pohotovostného režimu a taktiež požiada o kód PIN.*

Hlavný kód PIN vašej karty Smart Card sa dá zmeniť len cez vysielateľa.

# <span id="page-24-0"></span>7.4 Channel Manager (Správca kanálov)

V tejto ponuke môžete spravovať kanály a konfigurovať obľúbené položky alebo prehrávať nahraté súbory z pripojeného úložného zariadenia USB. Ponuka sa skladá z nasledujúcich podponúk: *TV Channels* (Kanály TV), *Radio Channels* (Rozhlasové kanály), *TV Programme Guide* (Sprievodca televíznym programom) a *HDD Manager* (Správca HDD) a *Multimedia Manager* (Správca multimédií). Pomocou tlačidiel ▲▼ si vyberte podponuku a pokračujte stlačením tlačidla OK.

#### 7.4.1 TV Channels (TV kanály)

Túto ponuku použite na spravovanie vašich TV kanálov. Aktuálny zoznam kanálov sa zobrazí naľavo a skupina obľúbených položiek napravo.

#### Add channels to favourite groups (Pridať kanály do skupín obľúbených)

Pomocou tlačidiel ▲▼ vyberte kanál a stlačením tlačidla OK ho pridajte k skupine obľúbených. Stlačením ZELENÉHO tlačidla budete meniť medzi 6 dostupnými skupinami obľúbených. Aby ste odstránili kanál zo skupiny obľúbených, použite tlačidlo  $\blacktriangleright$ , aby ste zmenili na pravú stranu, potom použite tlačidlá  $\blacktriangle \blacktriangleright$ , aby ste vybrali kanál, ktorý chcete odstrániť z tejto skupiny obľúbených a stlačením**ČERVENÉHO** tlačidla tento kanál odstránite. Následne použite tlačidlo < na opätovnú zmenu doľava, ak chcete pridať iné kanály do skupín obľúbených.

Poznámka *Odstránenie kanála zo skupiny obľúbených neodstráni tento kanál zo zoznamu kanálov.*

#### Delete channels (Odstrániť kanály)

Pomocou ČERVENÉHO tlačidla prepínajte medzi režimami odstránenia a následným stlačením tlačidla OK označte zvolené kanály na odstránenie. Jedným stlačením odstránite jeden kanál alebo rôzne zvolené kanály zo zoznamu kanálov, dvomi stlačeniami odstránite kompletný odpovedač zvoleného kanálu (toto označí všetky prítomné kanály), tromi stlačeniami odstránite všetky kanály zo satelitu a štyrmi stlačeniami odstránite všetky TV kanály zo zoznamu kanálov. Ďalšie stlačenie tohto tlačidla vás privedie späť do pôvodného režimu, kde môžete pridávať kanály medzi obľúbené.

#### Move channels (Presunúť kanály)

Pomocou ŽLTÉHO tlačidla zmeníte pozíciu kanála v zozname kanálov alebo vo zvolenej skupine obľúbené. Pomocou tlačidiel  $\blacktriangle \blacktriangledown$  vyberte kanál, ktorý budete chcieť presunúť, potom stlačením tlačidla OK označte zvolený kanál na presunutie. Následne pomocou tlačidiel  $\blacktriangle \blacktriangledown$  vyberte novú pozíciu pre kanál a stlačením tlačidla OK ho uvoľníte. Ďalšie stlačenie ŽLTÉHO tlačidla vás privedie späť do pôvodného režimu, kde môžete pridávať kanály medzi obľúbené.

#### Lock/ Unlock channels

(Uzamknúť/odomknúť kanály) Túto funkciu aktivujete stlačením MODRÉHO tlačidla. Budete požiadaný o zadanie svojho kódu PIN (DEFAULT PIN: 0000). Pomocou tlačidiel ▲▼ vyberte kanál, ktorý budete chcieť uzamknúť, potom stlačením tlačidla OK označte zvolený kanál na uzamknutie. Opätovným stlačením tlačidla OK môžete odstrániť  $\mathbf{\hat{a}}$ . V skupine obľúbených sa funkcia uzamknutia nepodporuje, pričom však uzamknutý kanál je možné presunúť medzi obľúbené.

#### Rename favourite group or channel (Premenovať skupinu obľúbených alebo kanál)

Najskôr vyberte kanál alebo skupinu obľúbených, ktorú chcete premenovať, potom stlačte tlačidlo MENU, aby ste otvorili jednu z týchto funkcií. Po zvolení požadovanej funkcie stlačte tlačidlo OK a potom zadajte nový názov stláčaním tlačidiel 0~9. Po zadaní požadovaného názvu použite tlačidlá ▲▼ na výber položky *OK*, aby ste zmenili názov alebo položky *Cancel* (Zrušiť), aby ste sa vrátili. Ak premenujete kanál zo zoznamu kanálov, zmení názov kanálu v skupine obľúbené, ak je tam tiež dostupný. Z tohto dôvodu je premenovanie kanála možné len v zozname kanálov.

Po vykonaní všetkých nastavení opustite ponuku *TV Channel Manager* (Manažér televíznych kanálov) stlačením tlačidla  $\mathbb{D}$ . Pri návrate do režimu pozerania vás prijímač informuje prostredníctvom správy, že ukladá vaše nastavenia.

# **DMS6**

Poznámka *Pri používaní funkcie rýchleho skenovania nie je možné upraviť asociované kanály (vymazať, presunúť, premenovať). Ak ste nevykonali nedávne alebo iné vyhľadanie kanálov, TV alebo rozhlasové kanály, ktoré nie sú obsiahnuté v rámci funkcie rýchleho skenovania, sú vedené pod číslom kanála prevyšujúcim 4000 alebo 6000 a dajú sa naďalej upravovať.* 

#### 7.4.2 Radio Channels (Kanály rádia)

Táto ponuka vám umožňuje organizovať vaše kanály rádia tak, ako TV kanály. Jediným rozdielom je, že sú tu dostupné dva zoznamy obľúbených pre kanály rádia. Ohľadom funkcií sa obráťte na kapitolu 7.4.1 TV Channels (TV kanály).

#### 7.4.3 TV Programme Guide (Sprievodca TV programom)

Elektronický programový sprievodca predstavuje veľmi užitočnú funkciu, ktorá vám umožní sledovať naplánované programy a informácie na obrazovke a pridávať udalosti na nahrávanie. Podrobné pokyny a informácie nájdete v kapitole 6.7 EPG (Elektronický programový sprievodca), pretože funkcie v tejto ponuke sú identické.

#### 7.4.4 HDD Manager (Správca HDD)

Táto ponuka vám umožňuje sledovať v minulosti nahraté programy, naformátovať úložné zariadenie USB a pod. Na ľavej strane môžete vidieť zoznam nahratých vysielaní (ak máte nejaké nahrávky). Nižšie nájdete informácie o úložnom zariadení USB a zvolenej nahrávke. Na pravej strane nájdete trvanie nahrávky vrátane názvu. V hornej časti nájdete náhľad nahrávky. Ak ho chcete zobraziť, stlačte tlačidlo ▶, prípadne stlačte tlačidlo **OK**, ak chcete sledovať v režime na celú obrazovku. Ďalej je zobrazené tlačidlá možné použiť v režime náhľadu rovnako ako v režime na celú obrazovku.

V tejto ponuke sú k dispozícii nasledujúce funkcie:

#### Playback (Prehrávanie)

Pomocou tlačidiel  $\blacktriangle\blacktriangledown$  označte nahrávku a prehrávanie spustite na celú obrazovku stlačením tlačidla OK. Niektoré nahrávky môžu byť označené symbolom zámky, ktorá sa aplikuje automaticky, ak bol vysielaný program s vekovým obmedzením alebo ochranou vekového obmedzenia. Ak chcete spustiť prehrávanie, zadajte svoj kód PIN. Hlavný kód PIN PREDVOLENÝ KÓD PIN PRE VEKOVÉ OBMEDZENIE: 0000 poskytnutý operátorom vždy otvorí nahrávku, pričom však môže ísť aj o jeden z kódov PIN vami vytvorených skupín vekového obmedzenia v ponuke *Maturity Rating* (Vekové obmedzenie). Ak nahrávka nie je vekovo obmedzená, zobrazí sa v tejto ponuke.

Poznámka: *Ak predvolený kód PIN vekového obmedzenia nefunguje, obráťte sa na vysielateľa. Vaše nahrávky sa nestratia a bude ich možné otvoriť znovu pomocou nového hlavného kódu PIN po vykonaní postupu od vysielateľa. Prehrávanie je možné len na prijímači, na ktorom sa nahrávka vytvorila. Prehrávanie na multimediálnych prehrávačoch nie je možné, pretože nahrané súbory sú šifrované a chránené.*

#### Delete record (Odstrániť nahrávku)

Pomocou tlačidiel  $\blacktriangle\nabla$  označte súbor, ktorý chcete vymazať. Operáciu spustite stlačením ČERVENÉHO tlačidla.

#### Format HDD (Formátovať pevný disk)

Ak chcete pripojené zariadenie USB naformátovať, stlačte ZELENÉ tlačidlo.

Varovanie *Funkcia formátovania odstráni z vášho zariadenia USB všetky nahrávky, údaje a informácie. Spoločnosť THOMSON nenesie žiadnu zodpovednosť za poškodenie alebo stratu údajov na zariadení USB. Pred použitím zariadenia USB s týmto prijímačom vždy vykonajte zálohu údajov, ktoré sa na ňom nachádzajú.*

#### Remove USB (Odpojiť USB)

Ak chcete bezpečne odpojiť úložné zariadenie USB od prijímača, stlačte ŽLTÉ tlačidlo.

P26

### Poznámka *Túto funkciu odporúčame použiť najmä v prípade veľkých HDD.*

#### Select Partition (Výber oddielu)

Stlačením MODRÉHO tlačidla otvorte výber, ak máte na úložnom zariadení USB vytvorený viac ako jeden diskový oddiel. Tlačidlami < vyberte oddiel a zvolením položky OK vykonajte zmenu. Ak máte viac oddielov naformátovaných na súborový systém FAT 32, môžete nahrávať aj na ne.

#### Renaming and sorting of recording(s) (Premenúvanie a triedenie nahrávok)

Stlačením tlačidla **MENU** otvorte jednu z týchto funkcií a pomocou tlačidiel ▲▼ vyberte možnosť *Rename* (Premenovať) alebo *+ Sort* (+ Triediť) a potom stlačte tlačidlo OK na uprednostnenej funkcií. Stlačte tlačidlo OK na nahrávke, ktorú chcete premenovať. Pomocou tlačidiel 0~9 zadajte názov nahrávky. Po zadaní požadovaného názvu použite tlačidlá ▲▼ na výber položky *OK*, aby ste zmenili názov alebo položky *Cancel* (Zrušiť), aby ste sa vrátili. Ak ste zvolili možnosť *+ Sort* (+ Triedenie), nahrávky môžete nechať zatriediť podľa dátumu alebo abecedy. Stlačením tlačidla OK spustite uprednostnenú funkciu.

#### Show event information of a recording (Zobraziť informácie o programe nahrávky)

Stlačením tlačidla i zobrazte informácie EPG pre nahrávku, pokiaľ kanál podporuje EPG. V rámci informácie pomocou tlačidiel < vyberte informácie o nasledujúcom alebo predchádzajúcom vysielaní a tlačidlami ▲ ▼ rolujte v texte. Ak nahrávka zobrazuje názov programu, EPG bolo dostupné počas nahrávania, v opačnom prípade sa zobrazí názov kanálu .

#### 7.4.5 Multimedia Manager (Správca multimédií)

V tejto ponuke sa môžete rozhodnúť, či chcete prehrávať hudbu alebo fotografie. Pomocou tlačidiel  $\blacktriangle\blacktriangledown$ vyberte režim a stlačením tlačidla ОK pokračujte do príslušnej podponuky.

#### 7.4.5.1 Music (Hudba)

Táto ponuka vám umožňuje prehrávať podporované hudobné súbory. Pomocou tlačidiel ▲▼ ◆ alebo P+/P- ako zvyčajne navigujete, pričom zvolenú položku môžete potvrdiť stlačením tlačidla OK. Keďže táto ponuka sa len minimálne odlišuje od ponuky HDD Manager (Správca HDD), popis multimediálnych tlačidiel nájdete v kapitole 7.4.4 HDD Manager (Správca HDD). Legenda symbolov:

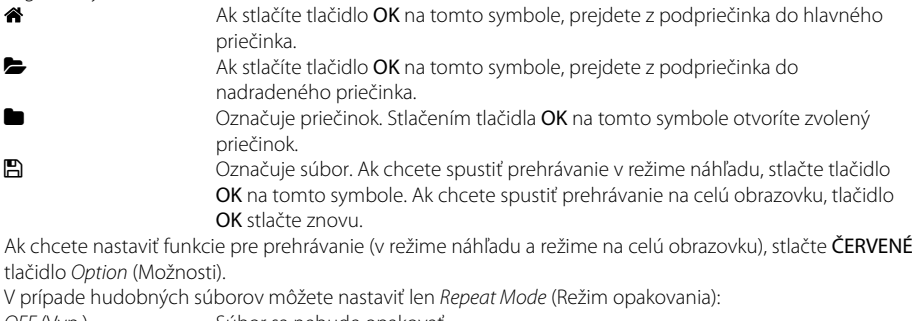

*OFF* (Vyp.) Súbor sa nebude opakovať.

*Once* (Raz) Zvolený súbor sa zopakuje raz. Symbol sa zobrazí príslušným spôsobom.

*All* (Všetky) Opakovať sa budú všetky súbory v priečinku. Symbol sa zobrazí príslušným spôsobom.

*Random* (Náhradne) Opakovať sa budú súbory v priečinku. Symbol sa zobrazí príslušným spôsobom. V prípade hudobných súborov sa v režime na celú obrazovku zobrazí informačný panel.

Ak chcete bezpečne odobrať úložné zariadenie USB, stlačte ŽLTÉ tlačidlo *Remove USB* (Odobrať USB).

Ak chcete naformátovať pripojené zariadenie USB, stlačte MODRÉ tlačidlo *Format* (Formátovať).

Ak chcete skončiť alebo opustiť túto ponuku, stlačte tlačidlo  $\Box$ .

<span id="page-27-0"></span>Varovanie *Funkcia formátovania odstráni z vášho zariadenia USB všetky nahrávky, údaje a informácie. Spoločnosť THOMSON nenesie žiadnu zodpovednosť za poškodenie alebo stratu údajov na zariadení USB. Pred použitím zariadenia USB s týmto prijímačom vždy vykonajte zálohu údajov, ktoré sa na ňom nachádzajú.*

#### 7.4.5.2 Photo (Fotografie)

Táto ponuka vám umožňuje prehrávať podporované obrazové súbory. Funkcie len pre obrázky sa mierne odlišujú od prehrávania hudby.

Funkcie, ktoré sa odlišujú, sú uvedené nižšie.

 Zvolený súbor sa okamžite zobrazí v režime náhľadu. Ak chcete spustiť prehrávanie na celú obrazovku, stlačte tlačidlo OK.

V prípade obrázkov sa zobrazené možnosti na informačnom paneli líšia v závislosti od zvoleného režimu opakovania. Ak chcete nastaviť funkcie pre prehrávanie (v režime náhľadu a režime na celú obrazovku), stlačte ČERVENÉ tlačidlo *Option* (Možnosti). Ak chcete obrázok otočiť iným smerom, použite MODRÉ tlačidlo *Rotate* (Otočiť). Ak chcete prejsť na predchádzajúci alebo nasledujúci obrázok, použite tlačidlá tu alebo 7/8. V prípade obrázkov je možné nastaviť nasledujúce *Options* (Možnosti):

Slide Time (Čas snímky): Ak chcete nastaviť čas zobrazenia obrázka, použite tlačidlá <**E**. Dostupné sú nastavenia *1 sec* (1 s) až *8 sec* (8 s).

*Slide effect* (Efekt prezentácie):

Ak chcete nastaviť štýl prechodu medzi obrázkami, použite tlačidlá <**D**. Dostupné sú nastavenia *Normal* (Normálne), *Shutter* (Uzávierka), *Stretch* (Roztiahnuť), *Zoom out* (Oddialiť), *Insert* (Vložiť), *Mosaic* (Mozaika) alebo *Transparency overlay* (Priehľadná vrstva).

*Repeat Mode* (Režim opakovania)

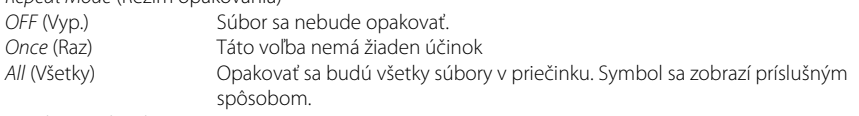

*Random* (Náhradne)

Opakovať sa budú súbory v priečinku. Symbol sa zobrazí príslušným spôsobom. Ak chcete skončiť alebo opustiť túto ponuku, stlačte tlačidlo  $\Box$ .

# 7.5 Timer (Časovač)

V tejto ponuke môžete upraviť čas a časovače programov. Dostupné sú nasledujúce podponuky: *Time adjust* (Upraviť čas) a *Set Timer* (Nastaviť časovač).

#### 7.5.1 Time Adjust (Upraviť čas)

Táto ponuka vám umožňuje nastaviť spôsob, ktorým prijímač získava a upravuje čas. Tu môžete tiež upraviť funkciu automatického pohotovostného režimu. Pomocou tlačidiel  $\blacktriangle \blacktriangledown$  označte nastavenie, ktoré chcete zmeniť a tlačidlami <>>
alebo 0~9 zmeňte hodnotu označeného nastavenia. Stlačením tlačidla OK sa zobrazí zoznam všetkých dostupných možností pre zvolené nastavenie. *Auto Time Setting* (Automatické nastavenie času):

> Definuje, či sa čas získava automaticky prostredníctvom satelitu, pričom predvolené nastavenie je *ON* (Zap.). Pomocou tlačidiel tu vyberte možnosť *OFF* (Vyp.), ak uprednostňujete manuálne nastavenie času.

*GMT Offset* (Posun GMT):

Keď sa položka *Auto Time Setting* (Automatické nastavenie času) nechá zapnutá na možnosť *ON* (Zap.) prijímač zobrazí aktuálne používaný posun. V prípade, že položka *Auto Time Setting* (Automatické nastavenie času) je zapnutá na možnosť *OFF* (Vyp.), môžete upraviť posun v rámci: *+0:00* – *-12:00* hodín.

*Summer time* (Letný čas):

V prípade, že položka *Auto Time Setting* (Automatické nastavenie času) je zapnutá na možnosť *OFF* (Vyp.), môžete tu upraviť letný čas.

*Current Date* (Aktuálny dátum):

V prípade, že položka *Auto Time Setting* (Automatické nastavenie času) je zapnutá na možnosť *OFF* (Vyp.), dátum môžete upraviť tu.

*Current Time* (Aktuálny čas):

V prípade, že položka *Auto Time Setting* (Automatické nastavenie času) je zapnutá na možnosť *OFF* (Vyp.), môžete tu upraviť aktuálny čas.

*Auto Standby* (Automatický pohotovostný režim):

Táto funkcia predstavuje novú funkciu úspory napájania, ktorá vám pomáha znižovať spotrebu energie. Prepína prijímač do pohotovostného režimu, keď sa z diaľkového ovládania počas nastavenej doby neprijal príkaz RCU. Možné sú nasledujúce nastavenia: *1H*- *12H* a *OFF* (Vyp.) na deaktivovanie tento funkcie.

*Standby after Timer setting* (Pohotovostný režim po udalosti časovača):

Táto funkcia vám umožňuje určiť, či má prijímač po skončení naprogramovaných časovačov prejsť do pohotovostného režimu*On* (Zap.) alebo či má zostať zapnutý *Off* (Vyp.).

Poznámka *5 minút po prepnutí prijímača do pohotovostného režimu prejde do režimu hlbokého spánku. V rámci tejto doby sa prijímač môže rýchlo spustiť. Spustenie z hlbokého spánku trvá približne 1 min.*

#### 7.5.2 Set Timer (Nastaviť časovač)

Časovače môžete použiť na naplánovanie nahrávaní alebo prepnutie na určitý kanál v špecifickom čase. Pomôže vám, aby ste nepremeškali svoje obľúbené udalosti. Nad nastaveniami budete vidieť zobrazený aktuálny dátum a časovač.

*Timer Number* (Číslo časovača)

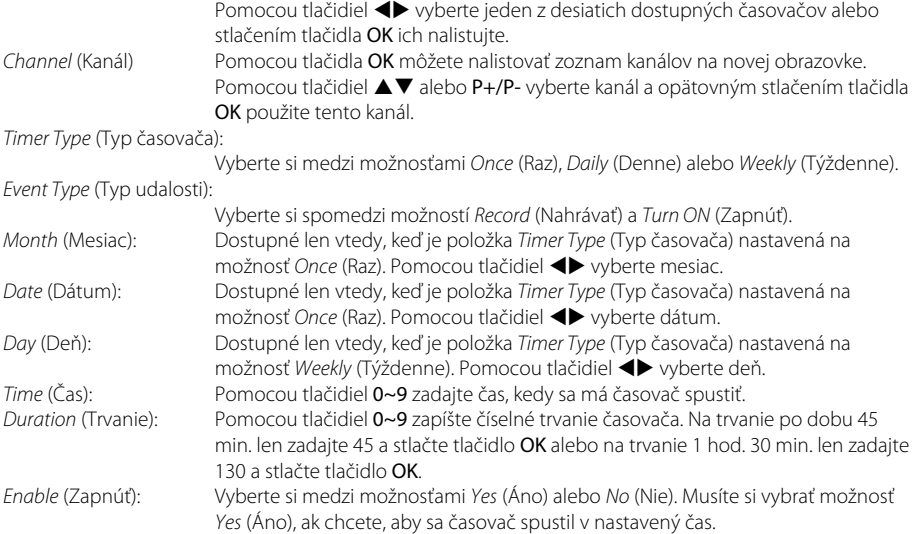

Stlačením ŽLTÉHO tlačidla *Summary* (Zhrnutie) môžete skontrolovať nastavené časovače. Stlačením ČERVENÉHO tlačidla môžete upraviť nastavený časovač. Potom môžete zvoliť medzi možnosťami *Record* (Nahrať) a *Turn ON* (Zapnúť) pomocou tlačidiel <**>**. Ak chcete vykonať zmenu, zadajte čas pomocou tlačidiel 0 ~ 9. Výberom položky *OK* zmeňte časovač alebo operáciu zrušte zvolením *Cancel* (Zrušiť). MODRÉ tlačidlo je možné použiť na vymazanie časovača a pomocou ŽLTÉHO tlačidla alebo C> môžete znovu zavrieť túto ponuku. Časovače nastavené na *Enable* (Zapnúť) pri možnosti *Yes* (Áno) sú automaticky dostupné v položke *Summary* (Súhrn). Po vykonaní všetkých nastavení opustite ponuku stlačením tlačidla

<span id="page-29-0"></span>. Pri návrate do režimu pozerania vás prijímač informuje prostredníctvom správy, že ukladá vaše nastavenia.

Poznámka *V prípade, že je jeden čas v konflikte s iným, prípadne už uplynul nastavený čas, prijímač zobrazí upozornenie a požiada vás, aby ste konflikt vyriešili.* 

# 8.0 RIEŠENIE PROBLÉMOV

Môže existovať mnoho príčin abnormálneho správania prijímača. Prijímač skontrolujte podľa nižšie uvedených postupov. Ak prijímač po skontrolovaní nefunguje správne, kontaktujte vašu miestnu servisnú linku alebo predajcu značky THOMSON. Alternatívne môžete zaslať e-mail podpory cez našu webovú lokalitu: www.thomsonstb.net. Svoj prijímač NIKDY neotvárajte ani nerozoberajte. Môže to vyvolať vznik nebezpečnej situácie a anulujete tým svoj záručný nárok.

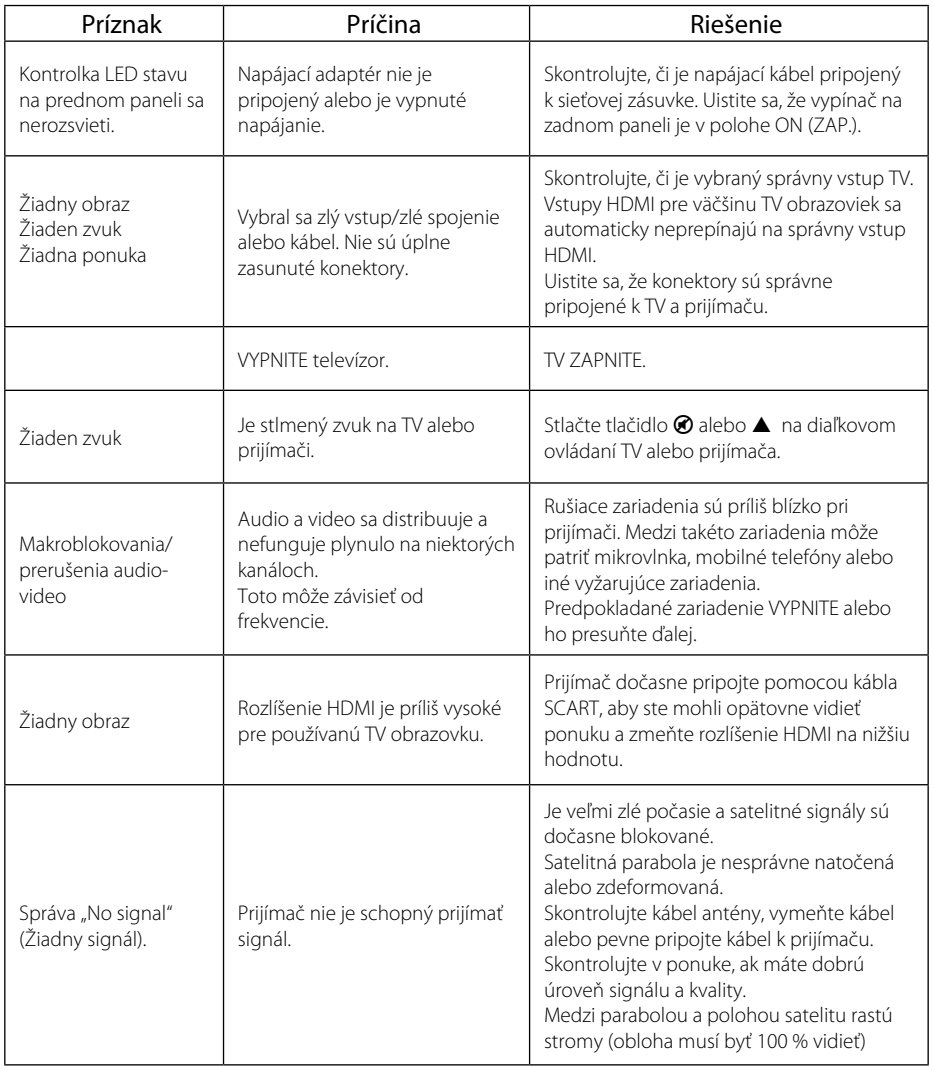

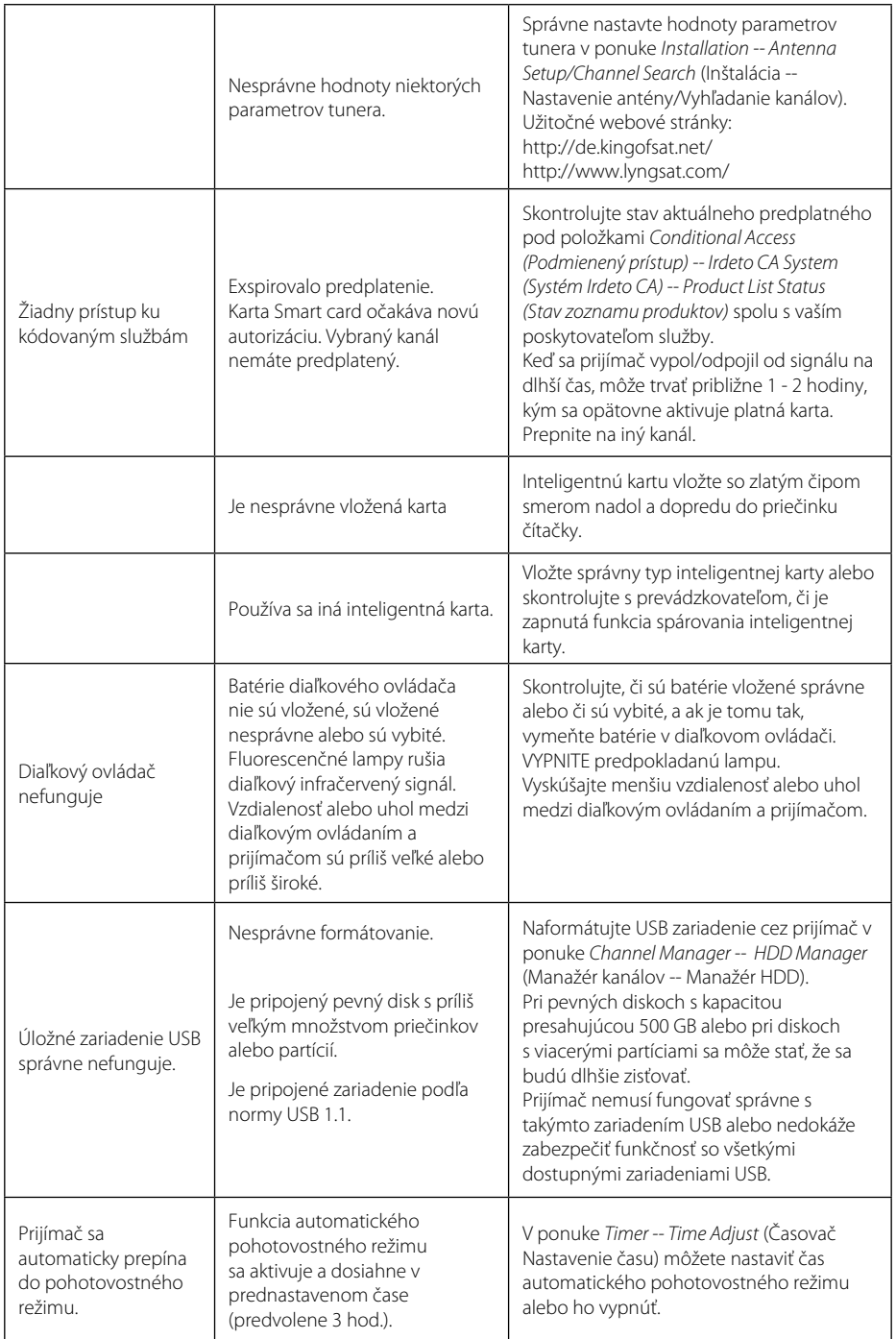

# <span id="page-31-0"></span>HOMSON

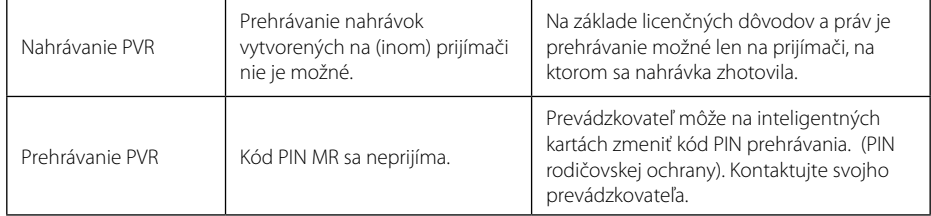

# 9.0 TECHNICKÉ ÚDAJE

#### Video

Úroveň profilu: MPEG-2, MPEG-4 H.264/AVC Pomer strán: 4:3 a 16:9, Pan & Scan, Letterbox, kombinované<br>Výstup videosignálu: 576p, 720p, 1080i, 1080p 576p, 720p, 1080i, 1080p

#### Zvukový

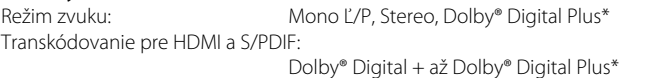

\*Dolby Digital Plus a symbol dvojitého D sú registrované ochranné známky spoločnosti Dolby Laboratories

#### Tuner

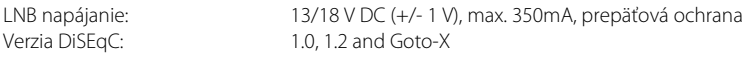

#### Multimédiá

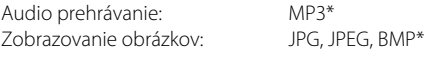

\*Spoločnosť THOMSON nemôže zaručiť prehrávanie video súborov napriek tomu, že sú tu uvedené prípony, pretože to závisí od použitého kodeku, prenosovej rýchlosti údajov a rozlíšenia.

#### Konektory

SAT IN SAT OUT HDMI TV SCART (RGB, CVBS, Audio Ľ/P výstup s ovládaním hlasitosti) Digitálny koaxiálny výstup zvuku S/PDIF Port USB 2.0, typ A: podporuje 5 V/1 A (max.) IR – vstup na infračervený snímač Hlavné napájanie jednosmerným prúdom Spínač napájania

#### Všeobecné údaje

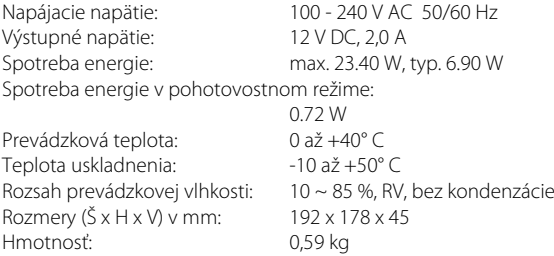

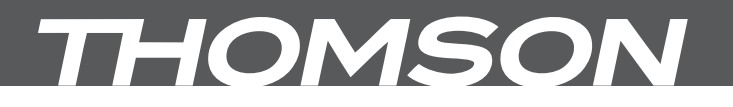

# ZÁRUČNÝ LIST na výrobok

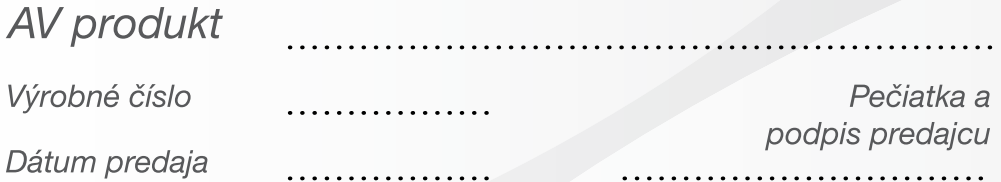

# ZÁRUČNÉ PODMIENKY

# 1. ZÁRUČNÁ I FHOTA

Na tento výrobok poskytuje firma THOMSON záruku na obdobie 12 mesiacov od dátumu zakúpenia výrobku spotrebiteľom. Obdobie záruky sa predlžuje o čas, počas ktorého bol výrobok v záručnej oprave alebo nemohol byť v čase trvania záruky používaný, ak charakter poruchy bránil jeho použitiu. Záruka sa vzťahuje iba na poruchy spôsobené chybou výroby alebo chybou materiálu!

## 2. ZÁRUČNÝ LIST

Bezplatný záručný servis je poskytovaný iba v prípade predloženia dokladu o zakúpení výrobku (účtenky) a správne vyplneného záručného listu - musí obsahovať výrobné číslo, dátum predaja a pečiatku predajne (montážnej firmy). Na kópie a nesprávne vyplnené záručné listy nebude braný zreteľ!

## 3. OPRAVY V ZÁRUČNEJ A POZÁRUČNEJ I FHOTE

Záručný servis je možné uplatňovať v organizácii, kde bol výrobok zakúpený alebo v montážnej firme, ktorá uskutočnila inštaláciu.

## 4 ROZSAH PI ATNOSTI ZÁRUKY

Záruka je neplatná, ak je chyba či porucha spôsobená mechanickým poškodením (vrátane poškodenia v priebehu prepravy), nesprávnym používaním, nepozornosťou, neodyratnou udalosťou (živelná pohroma), ak bol výrobok pripojený na iné napájacie napätie než je uvedené v jeho technickej špecifi kácii, a tiež v prípade úprav alebo oprav vykonaných mimo servis firmy THOMSON. Záruka nemôže byť tiež uplatnená v prípade, ak vyžaduje spotrebiteľ modifi kácie alebo adaptácie na rozšírenie funkcií výrobku (alebo systému zostaveného z niekoľkých komponentov) oproti štandardnému vyhotoveniu výrobcu.

# ZÁPIS ZÁBLIČNÝCH OPRÁV

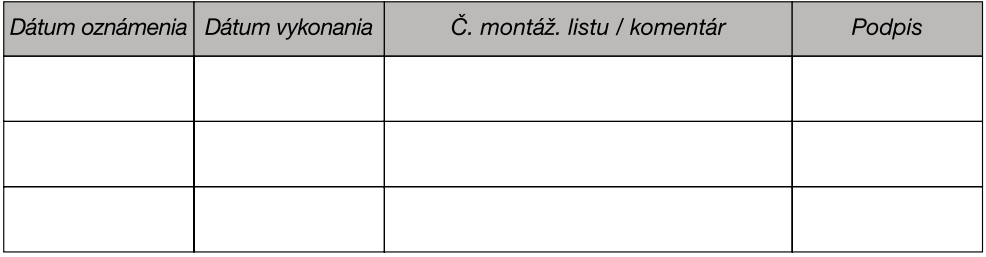

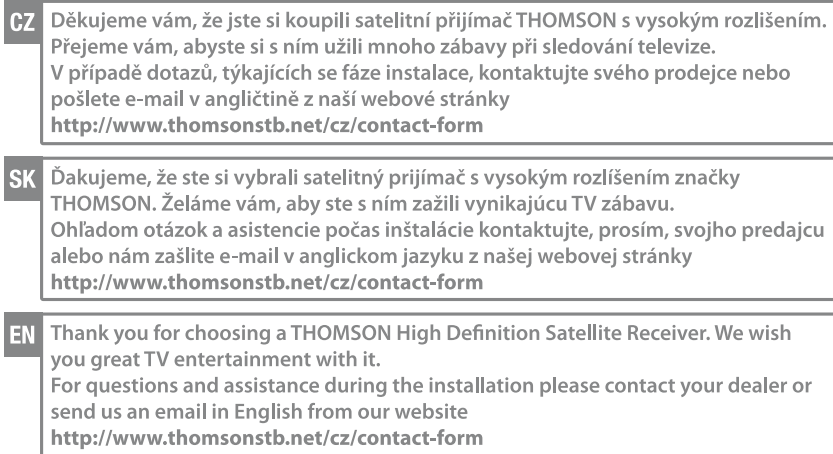

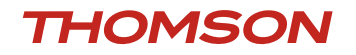

*THOMSON je zaštitni znak TECHNICOLOR S.A. po licencom STRONG Europa*

Represented by STRONG Ges.m.b.H. • Franz-Josefs-Kai 1 • 1010 Vienna • Austria Email: support\_at@thomsonstb.net